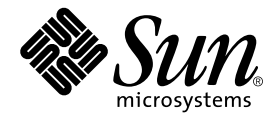

# <span id="page-0-0"></span>Guide d'installation de l'adaptateur réseau Sun StorEdge™2G PCI à double accès Fibre Channel

Sun Microsystems, Inc. www.sun.com

Référence : 817-0043-11 Avril 2006, révision A

Envoyez vos commentaires sur ce document à : <www.sun.com/hwdocs/feedback>

Copyright © 2006 Sun Microsystems, Inc., 901 San Antonio Road, Palo Alto, California 94303 U.S.A. Tous droits réservés.

Ce produit ou document est protégé par un copyright et par des licences qui en restreignent l'utilisation, la copie, la distribution et la décompilation. Aucune partie de ce produit ou document ne peut être reproduite sous aucune forme, par quelque moyen que ce soit, sans l'autorisation préalable et écrite de Sun et de ses concédants de licence, le cas échéant. Le logiciel tiers, y compris sa technologie relative aux<br>polices de caractère, est protégé par un copyright et une licence des four

Des parties de ce produit pourront être dérivées des systèmes Berkeley BSD licenciés par l'Université de Californie. UNIX est une marque<br>déposée aux États-Unis et dans d'autres pays, concédée en licence exlusive par X/Open Communicator™ : Copyright 1995 Netscape Communications Corporation. Tous droits réservés.

Sun, Sun Microsystems, le logo Sun AnswerBook2, docs.sun.com, Sun Enterprise, SunVTS, StorEdge et Solaris sont des marques de fabrique ou des marques de fabrique ou<br>des marques déposées de Sun Microsystems, Inc., aux États sont des marques de fabrique ou des marques déposées de SPARC International, Inc. aux États-Unis et dans d'autres pays. Les produits portant les marques SPARC utilisent une architecture développée par Sun Microsystems, Inc.

L'interface graphique OPEN LOOK et Sun™ a été développée par Sun Microsystems, Inc. pour ses utilisateurs et détenteurs de licences. Sun reconnaît le travail précurseur de Xerox en recherche et développement dans le domaine des interfaces utilisateur visuelles ou graphiques. Sun détient une licence Xerox non exclusive sur l'interface graphique Xerox. Cette licence englobe également les détenteurs de licences Sun qui implémentent les interfaces graphiques OPEN LOOK et qui, en outre, se conforment aux accords de licence écrits de Sun.

**RESTRICTIONS**: L'utilisation, la duplication et la divulgation par le Gouvernement des Etats-Unis sont soumises aux restrictions FAR 52.227-<br>14(g)(2)(6/87) et FAR 52.227-19(6/87) ou DFAR 252.227-7015(b)(6/95) et DFAR 227.

LA DOCUMENTATION EST FOURNIE « EN L'ÉTAT » ET TOUTES AUTRES CONDITIONS, REPRÉSENTATIONS ET GARANTIES EXPRESSES OU TACITES, Y COMPRIS TOUTE GARANTIE IMPLICITE RELATIVE À LA COMMERCIALISATION, L'ADÉQUATION À UN USAGE PARTICULIER OU LA NON-VIOLATION DE DROIT, SONT FORMELLEMENT EXCLUES. CETTE EXCLUSION DE GARANTIE NE S'APPLIQUERAIT PAS DANS LA MESURE OÙ ELLE SERAIT TENUE JURIDIQUEMENT POUR NULLE ET NON AVENUE.

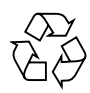

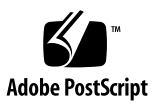

# Table des matières

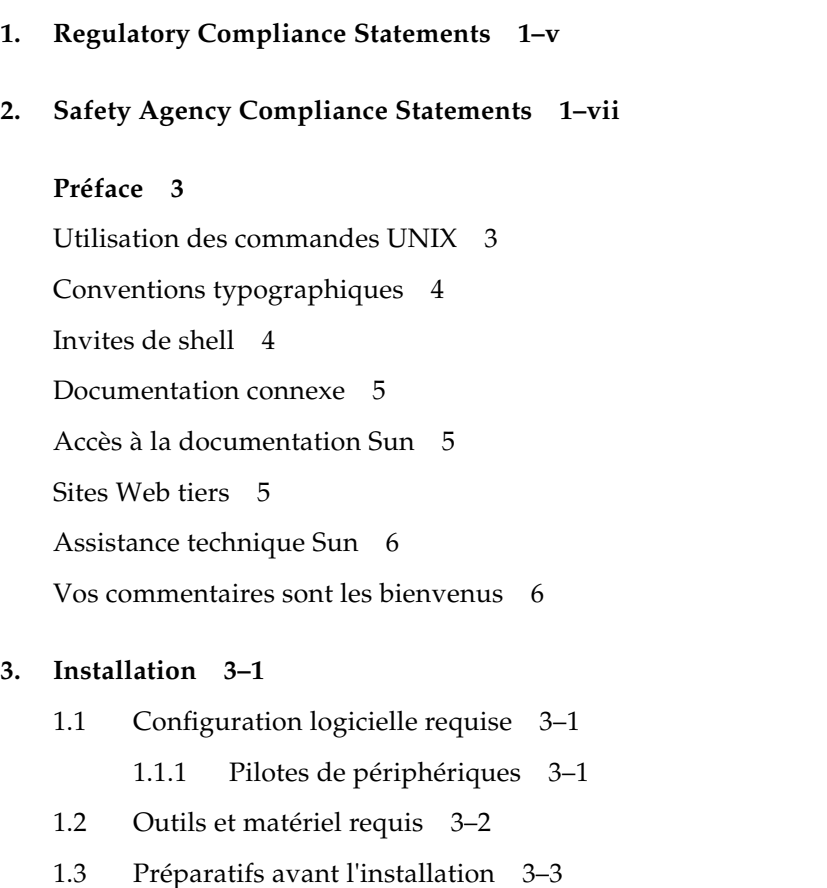

- [1.3.1 Systèmes Sun Enterprise](#page-24-1) 3–3
- [1.3.2 Préparatifs avant l'installation d'un Sun StorEdge A5x00](#page-25-0) 3–4
- [1.4 Installation de l'adaptateur hôte 3–7](#page-28-0)
- [1.5 Test de l'installation](#page-32-0) 3–11
	- [1.5.1 SunVTS](#page-32-1) 3–11
	- [1.5.2 Procédure de test](#page-32-2) 3–11

### **A. [Spécifications](#page-34-0) 4–1**

- [A.1 Carte PCI](#page-34-1) 4–1
- [A.2 Spécifications de l'interface Fibre Channel](#page-34-2) 4–1
- [A.3 Spécifications des performances](#page-35-0) 4–2
- [A.4 Puissance requise](#page-35-1) 4–2
- [A.5 Dimensions physiques](#page-36-0) 4–3
- [A.6 Déclaration de conformité](#page-36-1) 4–3
- [A.7 Définitions des broches du connecteur latéral PCI](#page-37-0) : cartes 32 bits 4–4
- [A.8 Définitions des broches du connecteur latéral PCI](#page-39-0) : cartes 64 bits 4–6

#### **B. [Initialisation à partir de l'adaptateur réseau](#page-42-0) 5–1**

- [B.1 Application de patchs d'installation réseau](#page-43-0) 5–2
	- [B.1.1 Présentation de la méthode d'installation réseau](#page-43-1) 5–2
	- [B.1.2 Pour configurer le serveur d'initialisation/d'installation](#page-45-0) 5–4
	- [B.1.3 Pour modifier l'image d'initialisation](#page-46-0) 5–5
	- [B.1.4 Pour configurer le client](#page-47-0) 5–6
- [B.2 Méthode de Vidage et restauration](#page-49-0) 5–8
	- [B.2.1 Présentation de la méthode de Vidage et restauration](#page-50-0) 5–9
	- [B.2.2 Partitionnement du nouveau disque d'initialisation à l'instar du](#page-50-1)  disque d'initialisation temporaire 5–9
	- [B.2.3 Pour créer un système de fichiers sur le nouveau disque](#page-60-0)  d'initialisation 5–19
	- [B.2.4 Pour créer les nouveaux fichiers d'initialisation](#page-60-1) 5–19

# Regulatory Compliance Statements

<span id="page-4-0"></span>Your Sun product is marked to indicate its compliance class:

- Federal Communications Commission (FCC) USA
- Industry Canada Equipment Standard for Digital Equipment (ICES-003) Canada
- Voluntary Control Council for Interference (VCCI) Japan
- Bureau of Standards Metrology and Inspection (BSMI) Taiwan

Please read the appropriate section that corresponds to the marking on your Sun product before attempting to install the product.

## FCC Class A Notice

This device complies with Part 15 of the FCC Rules. Operation is subject to the following two conditions:

- 1. This device may not cause harmful interference.
- 2. This device must accept any interference received, including interference that may cause undesired operation.

**Note:** This equipment has been tested and found to comply with the limits for a Class A digital device, pursuant to Part 15 of the FCC Rules. These limits are designed to provide reasonable protection against harmful interference when the equipment is operated in a commercial environment. This equipment generates, uses, and can radiate radio frequency energy, and if it is not installed and used in accordance with the instruction manual, it may cause harmful interference to radio communications. Operation of this equipment in a residential area is likely to cause harmful interference, in which case the user will be required to correct the interference at his own expense.

**Shielded Cables:** Connections between the workstation and peripherals must be made using shielded cables to comply with FCC radio frequency emission limits. Networking connections can be made using unshielded twisted-pair (UTP) cables.

**Modifications:** Any modifications made to this device that are not approved by Sun Microsystems, Inc. may void the authority granted to the user by the FCC to operate this equipment.

## FCC Class B Notice

This device complies with Part 15 of the FCC Rules. Operation is subject to the following two conditions:

- 1. This device may not cause harmful interference.
- 2. This device must accept any interference received, including interference that may cause undesired operation.

**Note:** This equipment has been tested and found to comply with the limits for a Class B digital device, pursuant to Part 15 of the FCC Rules. These limits are designed to provide reasonable protection against harmful interference in a residential installation. This equipment generates, uses and can radiate radio frequency energy and, if not installed and used in accordance with the instructions, may cause harmful interference to radio communications. However, there is no guarantee that interference will not occur in a particular installation. If this equipment does cause harmful interference to radio or television reception, which can be determined by turning the equipment off and on, the user is encouraged to try to correct the interference by one or more of the following measures:

- Reorient or relocate the receiving antenna.
- Increase the separation between the equipment and receiver.
- Connect the equipment into an outlet on a circuit different from that to which the receiver is connected.
- Consult the dealer or an experienced radio/television technician for help.

**Shielded Cables:** Connections between the workstation and peripherals must be made using shielded cables in order to maintain compliance with FCC radio frequency emission limits. Networking connections can be made using unshielded twisted pair (UTP) cables.

**Modifications:** Any modifications made to this device that are not approved by Sun Microsystems, Inc. may void the authority granted to the user by the FCC to operate this equipment.

## ICES-003 Class A Notice - Avis NMB-003, Classe A

This Class A digital apparatus complies with Canadian ICES-003. Cet appareil numérique de la classe A est conforme à la norme NMB-003 du Canada.

## ICES-003 Class B Notice - Avis NMB-003, Classe B

This Class B digital apparatus complies with Canadian ICES-003. Cet appareil numérique de la classe B est conforme à la norme NMB-003 du Canada.

## VCCI 基準について

## クラスAVCCI 基準について

クラスAVCCIの表示があるワークステーションおよびオプション製品は、クラスA情報技 術装置です。これらの製品には、下記の項目が該当します。

この装置は、情報処理装置等電波障害自主規制協議会(VCCI)の基準に基づくクラス A情報技術装置です。この装置を家庭環境で使用すると電波妨害を引き起こすことが あります。この場合には使用者が適切な対策を講ずるよう要求されることがあります。

## クラスBVCCI 基準について

クラスBVCCIの表示 | vo があるワークステーションおよびオプション製品は、クラ スB情報技術装置です。これらの製品には、下記の項目が該当します。

この装置は、情報処理装置等電波障害自主規制協議会(VCCI)の基準に基づくクラス B情報技術装置です。この装置は、家庭環境で使用することを目的としていますが、 この装置がラジオやテレビジョン受信機に近接して使用されると、受信障害を引き起 こすことがあります。取扱説明書に従って正しい取り扱いをしてください。

## <span id="page-6-0"></span>Safety Agency Compliance **Statements**

Read this section before beginning any procedure. The following text provides safety precautions to follow when installing a Sun Microsystems product.

## Safety Precautions

For your protection, observe the following safety precautions when setting up your equipment:

- Follow all cautions and instructions marked on the equipment.
- Ensure that the voltage and frequency of your power source match the voltage and frequency inscribed on the equipment's electrical rating label.
- Never push objects of any kind through openings in the equipment. Dangerous voltages may be present. Conductive foreign objects could produce a short circuit that could cause fire, electric shock, or damage to your equipment.

### Symbols

The following symbols may appear in this book:

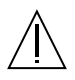

**Caution** – There is risk of personal injury and equipment damage. Follow the instructions.

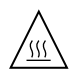

**Caution** – Hot surface. Avoid contact. Surfaces are hot and may cause personal injury if touched.

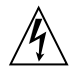

**Caution** – Hazardous voltages are present. To reduce the risk of electric shock and danger to personal health, follow the instructions.

**On** – Applies AC power to the system.

Depending on the type of power switch your device has, one of the following symbols may be used:

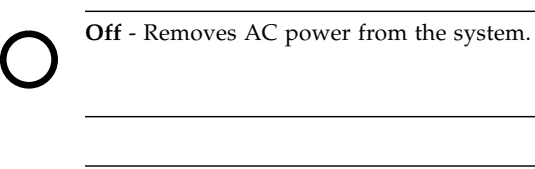

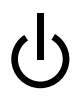

**Standby** – The On/Standby switch is in the standby position.

## Modifications to Equipment

Do not make mechanical or electrical modifications to the equipment. Sun Microsystems is not responsible for regulatory compliance of a modified Sun product.

## Placement of a Sun Product

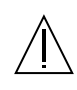

**Caution** – Do not block or cover the openings of your Sun product. Never place a Sun product near a radiator or heat register. Failure to follow these guidelines can cause overheating and affect the reliability of your Sun product.

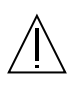

**Caution** – The workplace-dependent noise level defined in DIN 45 635 Part 1000 must be 70Db(A) or less.

### SELV Compliance

Safety status of I/O connections comply to SELV requirements.

## Power Cord Connection

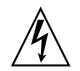

**Caution** – Sun products are designed to work with single-phase power systems having a grounded neutral conductor. To reduce the risk of electric shock, do not plug Sun products into any other type of power system. Contact your facilities manager or a qualified electrician if you are not sure what type of power is supplied to your building.

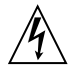

**Caution** – Not all power cords have the same current ratings. Household extension cords do not have overload protection and are not meant for use with computer systems. Do not use household extension cords with your Sun product.

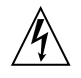

**Caution** – Your Sun product is shipped with a grounding type (three-wire) power cord. To reduce the risk of electric shock, always plug the cord into a grounded power outlet.

The following caution applies only to devices with a Standby power switch:

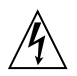

**Caution** – The power switch of this product functions as a standby type device only. The power cord serves as the primary disconnect device for the system. Be sure to plug the power cord into a grounded power outlet that is nearby the system and is readily accessible. Do not connect the power cord when the power supply has been removed from the system chassis.

### Lithium Battery

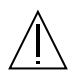

**Caution** – On Sun CPU boards, there is a lithium battery molded into the real-time clock, SGS No. MK48T59Y, MK48TXXB-XX, MK48T18-XXXPCZ, M48T59W-XXXPCZ, or MK48T08. Batteries are not customer replaceable parts. They may explode if mishandled. Do not dispose of the battery in fire. Do not disassemble it or attempt to recharge it.

### Battery Pack

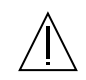

**Caution** – There is a sealed lead acid battery in Sun StorEdge 2G FC PCI Double Channel Network Adapter Installation Guide units. Portable Energy Products No. TLC02V50. There is danger of explosion if the battery pack is mishandled or incorrectly replaced. Replace only with the same type of Sun Microsystems battery pack. Do not disassemble it or attempt to recharge it outside the system. Do not dispose of the battery in fire. Dispose of the battery properly in accordance with local regulations.

### System Unit Cover

You must remove the cover of your Sun computer system unit to add cards, memory, or internal storage devices. Be sure to replace the top cover before powering on your computer system.

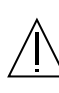

**Caution** – Do not operate Sun products without the top cover in place. Failure to take this precaution may result in personal injury and system damage.

### Laser Compliance Notice

Sun products that use laser technology comply with Class 1 laser requirements.

Class 1 Laser Product Luokan 1 Laserlaite Klasse 1 Laser Apparat

## CD-ROM

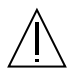

**Caution** – Use of controls, adjustments, or the performance of procedures other than those specified herein may result in hazardous radiation exposure.

## Einhaltung sicherheitsbehördlicher Vorschriften

Auf dieser Seite werden Sicherheitsrichtlinien beschrieben, die bei der Installation von Sun-Produkten zu beachten sind.

### Sicherheitsvorkehrungen

Treffen Sie zu Ihrem eigenen Schutz die folgenden Sicherheitsvorkehrungen, wenn Sie Ihr Gerät installieren:

- Beachten Sie alle auf den Geräten angebrachten Warnhinweise und Anweisungen.
- Vergewissern Sie sich, daß Spannung und Frequenz Ihrer Stromquelle mit der Spannung und Frequenz übereinstimmen, die auf dem Etikett mit den elektrischen Nennwerten des Geräts angegeben sind.
- Stecken Sie auf keinen Fall irgendwelche Gegenstände in Öffnungen in den Geräten. Leitfähige Gegenstände könnten aufgrund der möglicherweise vorliegenden Spannungen verursachen, der einen Brand, Stromschlag oder Geräteschaden herbeiführen kann.

### Symbole

Die Symbole in diesem Handbuch haben folgende Bedeutung:

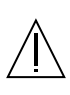

sse 1 Laser Apparat<br>Laser KLasse 1 **Achtung** – Gefahr von Verletzung und Laser KLasse 1 Geräteschaden. Befolgen Sie die Anweisungen.

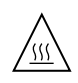

**Achtung** – Hohe Temperatur. Nicht berühren, da Verletzungsgefahr durch heiße Oberfläche besteht.

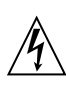

**Achtung** – Gefährliche Spannungen. Anweisungen befolgen, um Stromschläge und Verletzungen zu vermeiden.

**Ein** – Setzt das System unter Wechselstrom.

Je nach Netzschaltertyp an Ihrem Gerät kann eines der folgenden Symbole benutzt werden:

**Aus** – Unterbricht die Wechselstromzufuhr zum Gerät.

**Wartezustand** (Stand-by-Position) - Der Ein-/ Wartezustand-Schalter steht auf Wartezustand. Änderungen an Sun-Geräten.

Nehmen Sie keine mechanischen oder elektrischen Änderungen an den Geräten vor. Sun Microsystems, übernimmt bei einem Sun-Produkt, das geändert wurde, keine Verantwortung für die Einhaltung behördlicher Vorschriften

## Aufstellung von Sun-Geräten

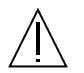

**Achtung** – Um den zuverlässigen Betrieb Ihres Sun-Geräts zu gewährleisten und es vor Überhitzung zu schützen, dürfen die Öffnungen im Gerät nicht blockiert oder verdeckt werden. Sun-Produkte sollten niemals in der Nähe von Heizkörpern oder Heizluftklappen aufgestellt werden.

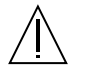

**Achtung** – Der arbeitsplatzbezogene Schalldruckpegel nach DIN 45 635 Teil 1000 beträgt 70Db(A) oder weniger.

### Einhaltung der SELV-Richtlinien

Die Sicherung der I/O-Verbindungen entspricht den Anforderungen der SELV-Spezifikation.

### Anschluß des Netzkabels

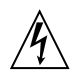

**Achtung** – Sun-Produkte sind für den Betrieb an Einphasen-Stromnetzen mit geerdetem Nulleiter vorgesehen. Um die Stromschlaggefahr zu reduzieren, schließen Sie Sun-Produkte nicht an andere Stromquellen an. Ihr Betriebsleiter oder ein qualifizierter Elektriker kann Ihnen die Daten zur Stromversorgung in Ihrem Gebäude geben.

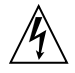

**Achtung** – Nicht alle Netzkabel haben die gleichen Nennwerte. Herkömmliche, im Haushalt verwendete Verlängerungskabel besitzen keinen Überlastungsschutz und sind daher für Computersysteme nicht geeignet.

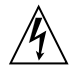

**Achtung** – Ihr Sun-Gerät wird mit einem dreiadrigen Netzkabel für geerdete Netzsteckdosen geliefert. Um die Gefahr eines Stromschlags zu reduzieren, schließen Sie das Kabel nur an eine fachgerecht verlegte, geerdete Steckdose an.

Die folgende Warnung gilt nur für Geräte mit Wartezustand-Netzschalter:

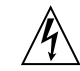

**Achtung** – Der Ein/Aus-Schalter dieses Geräts schaltet nur auf Wartezustand (Stand-By-Modus). Um die Stromzufuhr zum Gerät vollständig zu unterbrechen, müssen Sie das Netzkabel von der Steckdose abziehen. Schließen Sie den Stecker des Netzkabels an eine in der Nähe befindliche, frei zugängliche, geerdete Netzsteckdose an. Schließen Sie das Netzkabel nicht an, wenn das Netzteil aus der Systemeinheit entfernt wurde.

### Lithiumbatterie

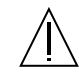

**Achtung** – CPU-Karten von Sun verfügen über eine Echtzeituhr mit integrierter Lithiumbatterie (Teile-Nr. MK48T59Y, MK48TXXB-XX, MK48T18-XXXPCZ, M48T59W-XXXPCZ, oder MK48T08). Diese Batterie darf nur von einem qualifizierten Servicetechniker ausgewechselt werden, da sie bei falscher Handhabung explodieren kann. Werfen Sie die Batterie nicht ins Feuer. Versuchen Sie auf keinen Fall, die Batterie auszubauen oder wiederaufzuladen.

### Batterien

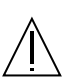

**Achtung** – Die Geräte Sun StorEdge 2G FC PCI Double Channel Network Adapter Installation Guide enthalten auslaufsichere Bleiakkumulatoren. Produkt-Nr. TLC02V50 für portable Stromversorgung. Werden bei der Behandlung oder beim Austausch der Batterie Fehler gemacht, besteht Explosionsgefahr. Batterie nur gegen Batterien gleichen Typs von Sun Microsystems austauschen. Nicht demontieren und nicht versuchen, die Batterie außerhalb des Geräts zu laden. Batterie nicht ins Feuer werfen. Ordnungsgemäß entsprechend den vor Ort geltenden Vorschriften entsorgen.

## Gehäuseabdeckung

Sie müssen die obere Abdeckung Ihres Sun-Systems entfernen, um interne Komponenten wie Karten, Speicherchips oder Massenspeicher hinzuzufügen. Bringen Sie die obere Gehäuseabdeckung wieder an, bevor Sie Ihr System einschalten.

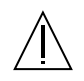

**Achtung** – Bei Betrieb des Systems ohne obere Abdeckung besteht die Gefahr von Stromschlag und Systemschäden.

## Einhaltung der Richtlinien für Laser

Sun-Produkte, die mit Laser-Technologie arbeiten, entsprechen den Anforderungen der Laser Klasse 1.

> Class 1 Laser Product Luokan 1 Laserlaite Klasse 1 Laser Apparat Laser KLasse 1

## CD-ROM

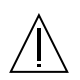

**Warnung** – Die Verwendung von anderen Steuerungen und Einstellungen oder die Durchfhrung von Prozeduren, die von den hier beschriebenen abweichen, knnen gefhrliche Strahlungen zur Folge haben.

## Conformité aux normes de sécurité

Ce texte traite des mesures de sécurité qu'il convient de prendre pour l'installation d'un produit Sun Microsystems.

### Mesures de sécurité

Pour votre protection, veuillez prendre les précautions suivantes pendant l'installation du matériel :

- Suivre tous les avertissements et toutes les instructions inscrites sur le matériel.
- Vérifier que la tension et la fréquence de la source d'alimentation électrique correspondent à la tension et à la fréquence indiquées sur l'étiquette de classification de l'appareil.

■ Ne jamais introduire d'objets quels qu'ils soient dans une des ouvertures de l'appareil. Vous pourriez vous trouver en présence de hautes tensions dangereuses. Tout objet conducteur introduit de la sorte pourrait produire un court-circuit qui entraînerait des flammes, des risques d'électrocution ou des dégâts matériels.

### Symboles

Vous trouverez ci-dessous la signification des différents symboles utilisés :

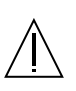

**Attention** – Risques de blessures corporelles et de dégâts matériels. Veuillez suivre les instructions.

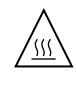

**Attention** – Surface à température élevée. Evitez le contact. La température des surfaces est élevée et leur contact peut provoquer des blessures corporelles.

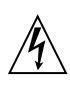

**Attention** – Présence de tensions dangereuses. Pour éviter les risques d'électrocution et de danger pour la santé physique, veuillez suivre les instructions.

**MARCHE** – Votre système est sous tension (courant alternatif).

Un des symboles suivants sera peut-être utilisé en fonction du type d'interrupteur de votre système :

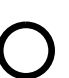

**ARRET** - Votre système est hors tension (courant alternatif).

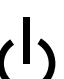

**VEILLEUSE** – L'interrupteur Marche/ Veilleuse est en position « Veilleuse ».

## Modification du matériel

Ne pas apporter de modification mécanique ou électrique au matériel. Sun Microsystems n'est pas responsable de la conformité réglementaire d'un produit Sun qui a été modifié.

## Positionnement d'un produit Sun

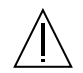

**Attention** – Pour assurer le bon fonctionnement de votre produit Sun et pour l'empêcher de surchauffer, il convient de ne pas obstruer ni recouvrir les ouvertures prévues dans l'appareil. Un produit Sun ne doit jamais être placé à proximité d'un radiateur ou d'une source de chaleur.

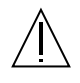

**Attention** – Le niveau de pression acoustique au poste de travail s'élève selon la norme DIN 45 635 section 1000, à 70 dB (A) ou moins.

## Conformité SELV

Sécurité : les raccordements E/S sont conformes aux normes SELV.

### Connexion du cordon d'alimentation.

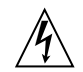

**Attention:** – les produits Sun sont conçus pour fonctionner avec des alimentations monophasées munies d'un conducteur neutre mis à la terre. Pour écarter les risques d'électrocution, ne pas brancher de produit Sun dans un autre type d'alimentation secteur. En cas de doute quant au type d'alimentation électrique du local, veuillez vous adresser au directeur de l'exploitation ou à un électricien qualifié.

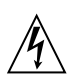

**Attention** – Tous les cordons d'alimentation n'ont pas forcément la même puissance nominale en matière de courant. Les rallonges d'usage domestique n'offrent pas de protection contre les surcharges et ne sont pas prévues pour les systèmes d'ordinateurs. Ne pas utiliser de rallonge d'usage domestique avec votre produit Sun.

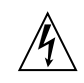

**Attention** – Votre produit Sun a été livré équipé d'un cordon d'alimentation à trois fils (avec prise de terre). Pour écarter tout risque d'électrocution, branchez toujours ce cordon dans une prise mise à la terre.

L'avertissement suivant s'applique uniquement aux systèmes équipés d'un interrupteur VEILLEUSE:

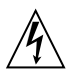

**Attention** – Le commutateur d'alimentation de ce produit fonctionne comme un dispositif de mise en veille uniquement. C'est la prise d'alimentation qui sert à mettre le produit hors tension. Veillez donc à installer le produit à proximité d'une prise murale facilement accessible. Ne connectez pas la prise d'alimentation lorsque le châssis du système n'est plus alimenté.

### Batterie au lithium

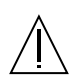

**Attention** – Sur les cartes CPU Sun, une batterie au lithium (référence MK48T59Y, MK48TXXB-XX, MK48T18-XXXPCZ, M48T59W-XXXPCZ, ou MK48T08.) a été moulée dans l'horloge temps réel SGS. Les batteries ne sont pas des pièces remplaçables par le client. Elles risquent d'exploser en cas de mauvais traitement. Ne pas jeter la batterie au feu. Ne pas la démonter ni tenter de la recharger.

### Bloc-batterie

**Attention** – Les unités Sun StorEdge 2G FC PCI Double Channel Network Adapter Installation Guide contiennent une batterie étanche au plomb (produits énergétiques portatifs n˚TLC02V50). Il existe un risque d'explosion si ce bloc-batterie est manipulé de façon erronée ou mal mis en place. Ne remplacez ce bloc que par un bloc-batterie Sun Microsystems du même type. Ne le démontez pas et n'essayez pas de le recharger hors du système. Ne faites pas brûler la batterie mais mettez-la au rebut conformément aux réglementations locales en vigueur.

## Couvercle

Pour ajouter des cartes, de la mémoire, ou des unités de stockage internes, vous devrez démonter le couvercle de l'unité système Sun. Ne pas oublier de remettre ce couvercle en place avant de mettre le système sous tension.

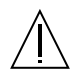

**Attention** – Il est dangereux de faire fonctionner un produit Sun sans le couvercle en place. Si l'on néglige cette précaution, on encourt des risques de blessures corporelles et de dégâts matériels.

## Conformité aux certifications Laser

Les produits Sun qui font appel aux technologies lasers sont conformes aux normes de la classe 1 en la matière.

> Class 1 Laser Product Luokan 1 Laserlaite Klasse 1 Laser Apparat Laser KLasse 1

## CD-ROM

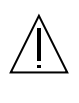

**Attention** – L'utilisation de contrôles, de réglages ou de performances de procédures autre que celle spécifiée dans ce document peut provoquer une exposition à des radiations dangereuses.

## Normativas de seguridad

El siguiente texto incluye las medidas de seguridad que se deben seguir cuando se instale algún producto de Sun Microsystems.

## Precauciones de seguridad

Para su protección observe las siguientes medidas de seguridad cuando manipule su equipo:

- Siga todas los avisos e instrucciones marcados en el equipo.
- Asegúrese de que el voltaje y la frecuencia de la red eléctrica concuerdan con las descritas en las etiquetas de especificaciones eléctricas del equipo.
- No introduzca nunca objetos de ningún tipo a través de los orificios del equipo. Pueden haber voltajes peligrosos. Los objetos extraños conductores de la electricidad pueden producir cortocircuitos que provoquen un incendio, descargas eléctricas o daños en el equipo.

### Símbolos

En este libro aparecen los siguientes símbolos:

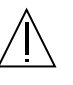

**Precaución** – Existe el riesgo de lesiones personales y daños al equipo. Siga las instrucciones.

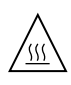

**Precaución** – Superficie caliente. Evite el contacto. Las superficies están calientes y pueden causar daños personales si se tocan.

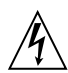

**Precaución** – Voltaje peligroso presente. Para reducir el riesgo de descarga y daños para la salud siga las instrucciones.

**Encendido** – Aplica la alimentación de CA al sistema.

Según el tipo de interruptor de encendido que su equipo tenga, es posible que se utilice uno de los siguientes símbolos:

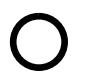

**Apagado** - Elimina la alimentación de CA del sistema.

**En espera** – El interruptor de Encendido/En espera se ha colocado en la posición de En espera.

## Modificaciones en el equipo

No realice modificaciones de tipo mecánico o eléctrico en el equipo. Sun Microsystems no se hace responsable del cumplimiento de las normativas de seguridad en los equipos Sun modificados.

## Ubicación de un producto Sun

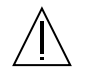

**Precaución** – Para asegurar la fiabilidad de funcionamiento de su producto Sun y para protegerlo de sobrecalentamien-tos no deben obstruirse o taparse las rejillas del equipo. Los productos Sun nunca deben situarse cerca de radiadores o de fuentes de calor.

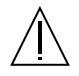

**Precaución** – De acuerdo con la norma DIN 45 635, Parte 1000, se admite un nivel de presión acústica para puestos de trabajo máximo de 70Db(A).

## Cumplimiento de la normativa SELV

El estado de la seguridad de las conexiones de entrada/ salida cumple los requisitos de la normativa SELV.

## Conexión del cable de alimentación eléctrica

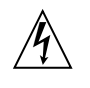

**Precaución** – Los productos Sun están diseñados para trabajar en una red eléctrica monofásica con toma de tierra. Para reducir el riesgo de descarga eléctrica, no conecte los productos Sun a otro tipo de sistema de alimentación eléctrica. Póngase en contacto con el responsable de mantenimiento o con un electricista cualificado si no está seguro del sistema de alimentación eléctrica del que se dispone en su edificio.

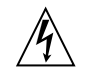

**Precaución** – No todos los cables de alimentación eléctrica tienen la misma capacidad. Los cables de tipo doméstico no están provistos de protecciones contra sobrecargas y por tanto no son apropiados para su uso con computadores. No utilice alargadores de tipo doméstico para conectar sus productos Sun.

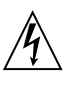

**Precaución** – Con el producto Sun se proporciona un cable de alimentación con toma de tierra. Para reducir el riesgo de descargas eléctricas conéctelo siempre a un enchufe con toma de tierra.

La siguiente advertencia se aplica solamente a equipos con un interruptor de encendido que tenga una posición "En espera":

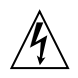

**Precaución** – El interruptor de encendido de este producto funciona exclusivamente como un dispositivo de puesta en espera. El enchufe de la fuente de alimentación está diseñado para ser el elemento primario de desconexión del equipo. El equipo debe instalarse cerca del enchufe de forma que este último pueda ser fácil y rápidamente accesible. No conecte el cable de alimentación cuando se ha retirado la fuente de alimentación del chasis del sistema.

## Batería de litio

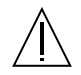

**Precaución** – En las placas de CPU Sun hay una batería de litio insertada en el reloj de tiempo real, tipo SGS Núm. MK48T59Y, MK48TXXB-XX, MK48T18-XXXPCZ, M48T59W-XXXPCZ, o MK48T08. Las baterías no son elementos reemplazables por el propio cliente. Pueden explotar si se manipulan de forma errónea. No arroje las baterías al fuego. No las abra o intente recargarlas.

## Paquete de pilas

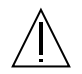

**Precaución** – Las unidades Sun StorEdge 2G FC PCI Double Channel Network Adapter Installation Guide contienen una pila de plomo sellada, Productos de energía portátil nº TLC02V50. Existe riesgo de estallido si el paquete de pilas se maneja sin cuidado o se sustituye de manera indebida. Las pilas sólo deben sustituirse por el mismo tipo de paquete de pilas de Sun Microsystems. No las desmonte ni intente recargarlas fuera del sistema. No arroje las pilas al fuego. Deséchelas siguiendo el método indicado por las disposiciones vigentes.

## Tapa de la unidad del sistema

Debe quitar la tapa del sistema cuando sea necesario añadir tarjetas, memoria o dispositivos de almacenamiento internos. Asegúrese de cerrar la tapa superior antes de volver a encender el equipo.

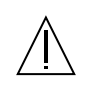

**Precaución** – Es peligroso hacer funcionar los productos Sun sin la tapa superior colocada. El hecho de no tener en cuenta esta precaución puede ocasionar daños personales o perjudicar el funcionamiento del equipo.

## Aviso de cumplimiento con requisitos de láser

Los productos Sun que utilizan la tecnología de láser cumplen con los requisitos de láser de Clase 1.

> Class 1 Laser Product Luokan 1 Laserlaite Klasse 1 Laser Apparat Laser KLasse 1

## CD-ROM

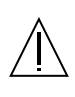

**Precaución** – El manejo de los controles, los ajustes o la ejecución de procedimientos distintos a los aquí especificados pueden exponer al usuario a radiaciones peligrosas. GOST-R Certification Mark

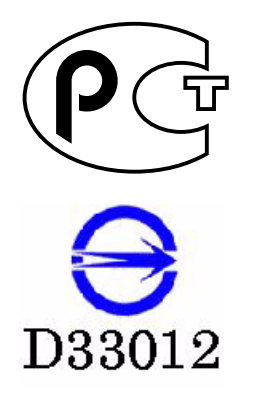

### **Declaration of Conformity**

Compliance Model Number: Crystal2A

Product Family Name: Sun StorEdge 2G PCI Dual Fibre Channel Host Adapter (SG-XPCI2FC-QF2-Z)

### **EMC**

USA - FCC Class B

This equipment complies with Part 15 of the FCC Rules. Operation is subject to the following two conditions:

1) This equipment may not cause harmful interference.

2) This equipment must accept any interference that may cause undesired operation.

#### **European Union**

This equipment complies with the following requirements of the EMC Directive 89/336/EEC: *As Telecommunication Network Equipment (TNE) in both Telecom Centers and Other Than Telecom Centers per (as applicable):* EN300-386 V.1.3.2 (2003-05) Required Limits: EN 55022:1994 +A1:1995 +A2:1997 Class B EN 61000-3-2:2000 Pass EN 61000-3-3:1995 +A1:2000 Pass IEC 61000-4-2 6 kV (Direct), 8 kV (Air) IEC 61000-4-3 3 V/m 80-1000MHz, 10 V/m 800-960 MHz and 1400-2000 MHz IEC 61000-4-4 1 kV AC and DC Power Lines, 0.5 kV Signal Lines IEC 61000-4-5 2 kV AC Line-Gnd, 1 kV AC Line-Line and Outdoor Signal Lines, 0.5 kV Indoor Signal Lines > 10m.

As Information Technology Equipment (ITE) Class B per (as applicable):

EN 55022:1994 +A1:1995 + A2:1997 Class B EN 61000-3-2:2000 Pass

IEC 61000-4-6 3 V IEC 61000-4-11 Pass

EN 61000-3-3:1995 +A1:2000 Pass

EN 55024:1998 +A1: 2001 +A2:2003 Required Limits

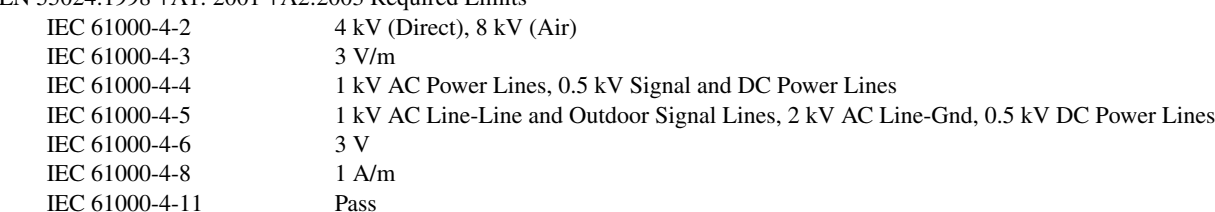

#### **Safety**

*This equipment complies with the following requirements of Low Voltage Directive 73/23/EEC.* EC Type Examination Certificates: EN 60950-1:2001, 1st Edition TÜV Rheinland Certificate No. IIEC 60950-1:2001, 1st Edition CB Scheme Certificate No. Evaluated to all CB Countries UL 60950-1:2003, 1st Edition, CSA C22.2 No. 60950-1-03 File:

**Supplementary Information:** This product was tested and complies with all the requirements for the CE Mark. This equipment complies with the Restriction of Hazardous Substances (RoHS) directive 2002/95/EC.

/S/ /S/

**\_\_\_\_\_\_\_\_\_\_\_\_\_\_\_\_\_\_\_\_\_\_\_\_\_\_\_\_\_\_\_\_\_\_\_\_\_\_\_\_\_\_\_\_ \_\_\_\_\_\_\_\_\_\_\_\_\_\_\_\_\_\_\_\_\_\_\_\_\_\_\_\_\_\_\_\_\_\_\_\_\_\_\_\_\_\_\_** Worldwide Compliance Office **Program Manager/Quality Systems** Sun Microsystems, Inc. Sun Microsystems Scotland, Limited 4150 Network Circle, MPK15-102 Blackness Road, Phase I, Main Bldg Santa Clara, CA 95054, USA Springfield, EH49 7LR Tel: 650-786-3255 Scotland, United Kingdom Fax: 650-786-3723 Tel: +44 1 506 672 539

Dennis P. Symanski DATE Donald Cameron DATE Fax: +44 1 506 670 011

### **Declaration of Conformity**

Compliance Model Number: Crystal2A

Product Family Name: 2G PCI Dual FC Network Adapter (X6768A)

### **EMC**

USA - FCC Class B

This equipment complies with Part 15 of the FCC Rules. Operation is subject to the following two conditions:

1) This equipment may not cause harmful interference.

2) This equipment must accept any interference that may cause undesired operation.

### **European Union**

This equipment complies with the following requirements of the EMC Directive 89/336/EEC: *As Telecommunication Network Equipment (TNE) in both Telecom Centers and Other Than Telecom Centers per:* EN300-386 V.1.3.1 (09-2001) Required Limits (as applicable):

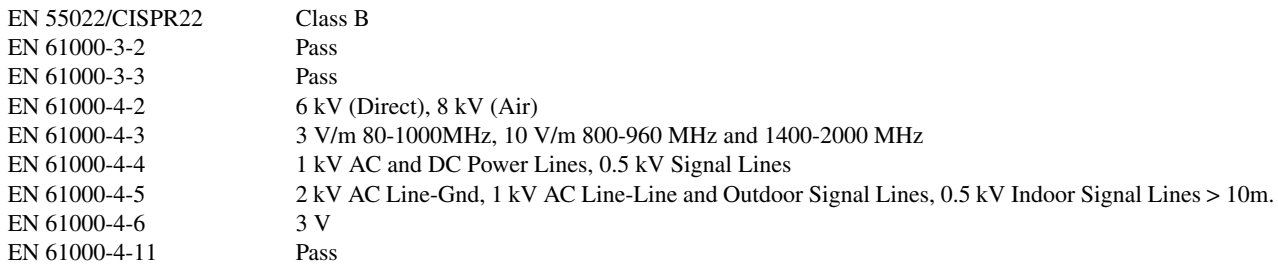

#### As Information Technology Equipment (ITE) Class B per:

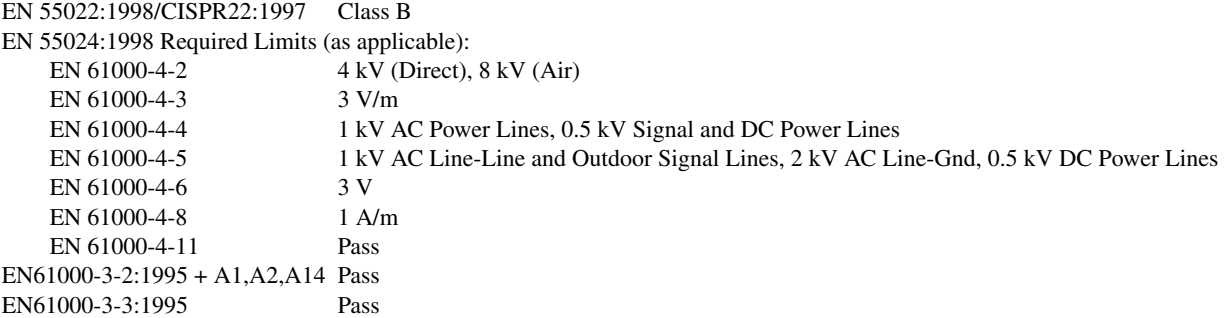

#### **Safety**

*This equipment complies with the following requirements of Low Voltage Directive 73/23/EEC.*

**Supplementary Information:** This product was tested and complies with all the requirements for the CE Mark.

**\_\_\_\_\_\_\_\_\_\_\_\_\_\_\_\_\_\_\_\_\_\_\_\_\_\_\_\_\_\_\_\_\_\_\_\_\_\_\_\_\_\_\_\_ \_\_\_\_\_\_\_\_\_\_\_\_\_\_\_\_\_\_\_\_\_\_\_\_\_\_\_\_\_\_\_\_\_\_\_\_\_\_\_\_\_\_\_**

/S/ /S/

Manager, Compliance Engineering **Compliance Engineering** Quality Process Manager Sun Microsystems, Inc. Sun Microsystems Scotland, Limited 901 San Antonio Road, MPK15-102 Springfield, Linlithgow, Palo Alto, CA 94303-4900, USA West Lothian, EH49 7LR Tel: 650-786-3255 Scotland, United Kingdom

Dennis P. Symanski DATE Fraser Marshall DATE Tel: +44 1 506 672 606 Fax: +44 1 506 670 400

# <span id="page-18-0"></span>Préface

Le *Guide d'installation de l'adaptateur réseau Sun StorEdge™ 2G FC PCI à double accès Fibre Channel* explique l'installation des adaptateurs réseau Sun StorEdge 2G FC PCI à double accès Fibre Channel. Ces instructions s'adressent à des administrateurs système expérimentés ou à des fournisseurs de service confirmés.

# <span id="page-18-1"></span>Utilisation des commandes UNIX

Ce document ne contient pas d'informations sur les commandes et procédures UNIX® standard, telles que l'arrêt du système, l'initialisation du système et la configuration des périphériques.

Pour obtenir ces informations, consultez l'un des documents suivants :

- *Guide des périphériques Sun Solaris ;*
- Documentation en ligne AnswerBook2™ pour l'environnement d'exploitation Solaris<sup>™</sup> ;
- Autre documentation relative aux logiciels fournis avec votre système.

# <span id="page-19-0"></span>Conventions typographiques

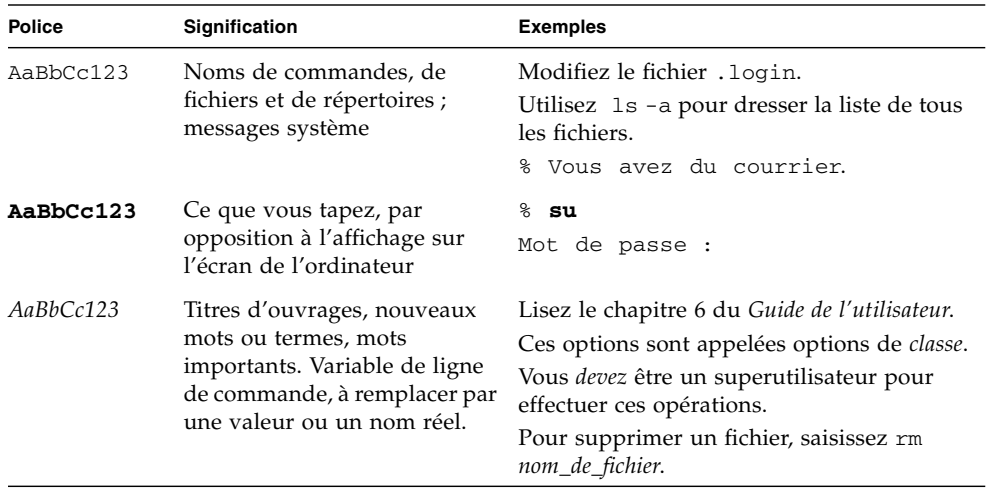

# <span id="page-19-1"></span>Invites de shell

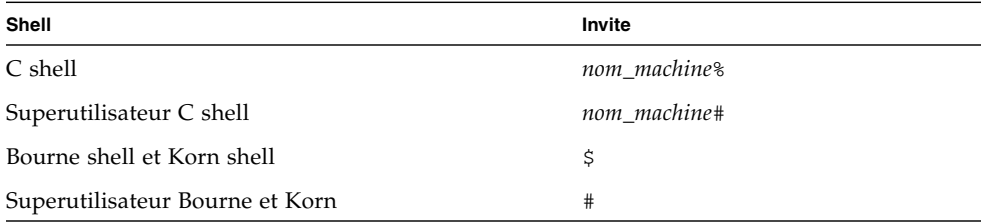

# <span id="page-20-0"></span>Documentation connexe

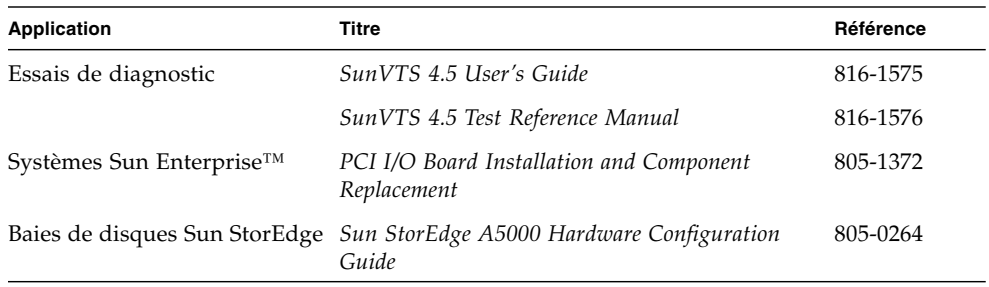

# <span id="page-20-1"></span>Accès à la documentation Sun

Vous pouvez consulter, imprimer ou acquérir une large sélection de documents Sun (versions traduites comprises) à l'adresse suivante :

<http://www.sun.com/documentation>

# <span id="page-20-2"></span>Sites Web tiers

Sun ne saurait être tenu responsable de la disponibilité des sites Web tiers mentionnés dans ce manuel. Sun décline toute responsabilité quant au contenu, à la publicité, aux produits ou tout autre matériel disponibles dans ou par l'intermédiaire de ces sites ou ressources. Sun ne pourra en aucun cas être tenu responsable, directement ou indirectement, de tous dommages ou pertes, réels ou invoqués, causés par ou liés à l'utilisation des contenus, biens ou services disponibles dans ou par l'intermédiaire de ces sites ou ressources.

# <span id="page-21-0"></span>Assistance technique Sun

Si vous avez besoin d'aide pour installer ou utiliser ce produit aux États-Unis, appelez le 1-800-USA-4SUN ou rendez-vous sur :

<http://www.sun.com/service/contacting/index.html>

# <span id="page-21-1"></span>Vos commentaires sont les bienvenus

Dans le souci d'améliorer notre documentation, nous vous invitons à nous faire parvenir vos commentaires et vos suggestions. Vous pouvez nous les envoyer à l'adresse suivante :

<http://www.sun.com/hwdocs/feedback>

N'oubliez pas de mentionner le titre et le numéro de référence du document dans votre commentaire :

*[Guide d'installation de l'adaptateur réseau Sun StorEdge™2G PCI à double accès Fibre](#page-0-0)  [Channel](#page-0-0)*, référence 817-0043-11.

CHAPITRE **1**

## <span id="page-22-0"></span>Installation

Le *Guide d'installation de l'adaptateur réseau Sun StorEdge 2G FC PCI à double accès Fibre Channel* explique l'installation de la carte adaptateur réseau Sun StorEdge 2G FC PCI à double accès Fibre Channel dans un système. Ces instructions s'adressent à des administrateurs système expérimentés ou à des fournisseurs de service confirmés.

# <span id="page-22-1"></span>1.1 Configuration logicielle requise

## <span id="page-22-2"></span>1.1.1 Pilotes de périphériques

Reportez-vous aux Notes de version pour connaître la liste complète des systèmes d'exploitation pris en charge (par exemple, Solaris x86, Linux et Windows) sur ce HBA. Pour la prise en charge des pilotes de périphériques pour la carte adaptateur réseau Sun StorEdge 2G FC PCI à double accès Fibre Channel, il faut au moins avoir la version Solaris 8 Mise à niveau 4 de l'environnement d'exploitation Solaris™ SPARC.

Aucun pilote n'est fourni en standard avec l'environnement d'exploitation Solaris 8 SPARC. Vous trouverez une liste de packages et de patchs dans les Notes de produit *Adaptateur réseau Sun StorEdge 2G FC PCI à double accès Fibre Channel* ainsi que de instructions pour les télécharger.

**Remarque –** Si les packages et les patchs ne sont pas installés, vous ne pourrez pas utiliser l'adaptateur réseau.

■ Après l'installation, les cartes adaptateur réseau Sun StorEdge 2G FC PCI à double accès Fibre Channel auront des chemins d'accès aux périphériques similaires à /devices/pci@b,2000/pci@2/SUNW,qlc@*x*.

- Sous ces noeuds, il y aura deux instances du pilote q1c ayant un noeud de périphérique similaire à : /devices/pci@b,2000/pci@2/SUNW,qlc@*x*/fp@0,0
- Le pilote q1c a également un noeud devct1 à utiliser en administration avec un nom similaire à

/devices/pci@b,2000/pci@2/SUNW,qlc@*x*,1/fp@0,0:devctl

- Pour les périphériques détectés, les noeuds sont créés sur la base du WWN du périphérique. Pour un WWN de 2100002037182670, le chemin d'accès au périphérique est similaire à /devices/pci@b,2000/pci@2/SUNW,qlc@*x*/fp@0,0/ssd@21000020371826 70,0:a
- Allez sur le site Web [http://www.sun.com/products-n](http://www.sun.com/products-n-solutions/hardware/docs)[solutions/hardware/docs](http://www.sun.com/products-n-solutions/hardware/docs), cliquez sur Storage, puis sur Adapters et lisez les *Sun StorEdge 2G FC PCI Dual Channel Network Adapter Product Notes* pour obtenir les ID des patchs logiciels.
- Accédez à l'URL indiquée dans les *Sun StorEdge 2G FC PCI Dual Channel Network Adapter Product Notes* pour télécharger les patchs du pilote de périphérique de transport Fibre Channel ; pour les mises à jour, allez à : <http://sunsolve.sun.com>.

# <span id="page-23-0"></span>1.2 Outils et matériel requis

Vous pouvez avoir besoin de câbles à fibres optiques. Vous pouvez les commander dans les longueurs suivantes :

- 0,4 mètre, réf. X9721
- 2 mètres, réf. X9722
- 5 mètres, réf. X9723A
- 15 mètres, réf. X9724
- coupleur SC-SC, réf. X9720A

Vous aurez également besoin de :

- un tournevis cruciforme n°2
- un bracelet antistatique
- un tapis antistatique

# <span id="page-24-0"></span>1.3 Préparatifs avant l'installation

## <span id="page-24-1"></span>1.3.1 Systèmes Sun Enterprise

La carte adaptateur réseau Sun StorEdge 2G FC PCI à double accès Fibre Channel ne prend pas en charge JTAG. Quand vous installez l'adaptateur hôte PCI dans un système Sun Enterprise™, assurez-vous que le cavalier JTAG de la carte PCI riser correspondante a été éliminé (FIGURE 1-1).

**Remarque –** Si le cavalier JTAG est en place, la carte d'E/S PCI se sera pas reconnue ou initialisée pendant le POST (autotest à la mise sous tension) et ne sera donc pas reconnue par le système d'exploitation.

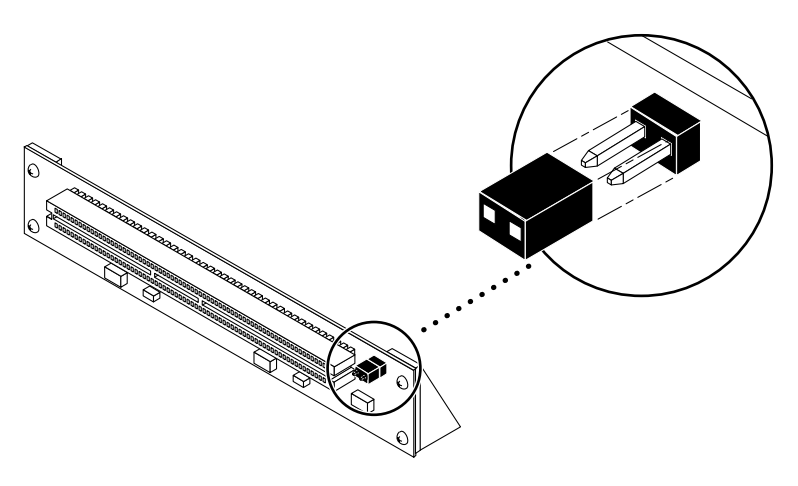

**FIGURE 1-1** Cavalier JTAG

## <span id="page-25-0"></span>1.3.2 Préparatifs avant l'installation d'un Sun StorEdge A5*x*00

**1. Utilisez le module du panneau avant (FPM) de la baie pour vous assurer que le niveau du microprogramme des cartes d'interface est au moins 1.05.**

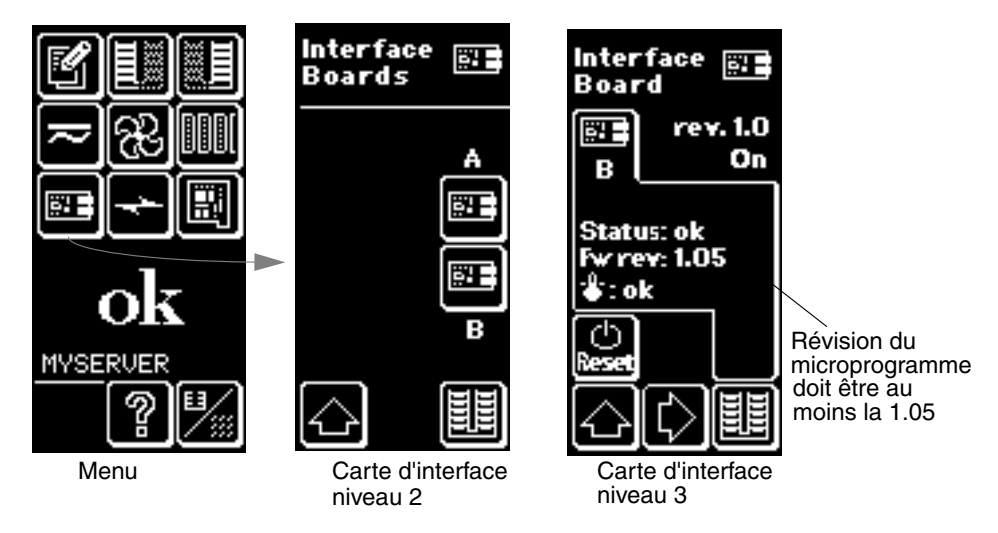

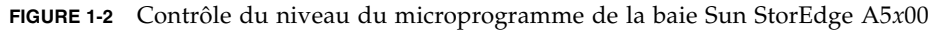

Si le niveau du microprogramme est inférieur à 1.05, vous devez mettre le microprogramme à niveau en utilisant un système hôte à S-Bus avant de pouvoir connecter la baie à l'adaptateur hôte Sun StorEdge PCI à double accès Fibre Channel. Pour savoir comment obtenir le patch de mise à niveau, reportez-vous à l'étape 3.

### **2. Vérifiez la version de l'environnement d'exploitation Solaris™ que vous utilisez.**

Lisez le fichier /etc/release et vérifiez que l'environnement d'exploitation installé est au moins Solaris 8. Si vous n'avez pas le fichier /etc/release, vous devez probablement mettre à jour votre environnement d'exploitation vers Solaris 8 ou une version supérieure.

### **3. Obtenez le logiciel requis :**

- Pilote q1c
- SunVTS™
- **a. Allez sur le site Web** <http://docs.sun.com> **et lisez le** *Sun StorEdge A5000 Installation Supplement***.**
- **b. Allez sur le site Web** [http://www.sun.com/products-n](http://www.sun.com/products-n-solutions/hardware/docs)[solutions/hardware/docs](http://www.sun.com/products-n-solutions/hardware/docs)**, cliquez sur** Storage **et lisez les** *Sun StorEdge 2G FC PCI Dual Channel Network Adapter Product Notes* **pour obtenir les ID des patchs logiciels.**

**c. Téléchargez les patchs logiciels depuis l'URL indiquée dans les** *Sun StorEdge 2G FC PCI Dual Channel Network Adapter Product Notes* **ou, pour les mises à jour, allez à :** <http://sunsolve.sun.com>**.**

Contactez votre service clientèle si vous n'avez pas accès à ces sites Web.

**Remarque –** Lisez et respectez les instructions du fichier README pour chaque patch.

- **4. Connectez-vous au système en tant que** superutilisateur**.**
- **5. Vérifiez que les packages** SUNWses**,** SUNWssad **et** SUNWvts **ont été installés sur votre système.**

Utilisez la commande /usr/bin/pkginfo et grep pour chacun des patchs cidessus. Exemple :

# **/usr/bin/pkginfo | grep SUNWvts** system SUNWvts Online Validation Test Suite

Si certains de ces patchs manquent, vous pouvez les obtenir depuis *Updates for Solaris Operating Environment* de votre distribution de l'environnement d'exploitation Solaris.

### **6. Quittez l'environnement d'exploitation.**

Pour informer les utilisateurs de l'arrêt du système, utilisez la commande shutdown. Sinon, utilisez la commande init 0. Consultez les pages de manuel correspondant à ces commandes ou la documentation en ligne Solaris AnswerBook.

### **7. Éteignez le système.**

Consultez la documentation de service livrée avec votre système.

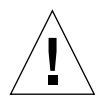

**Attention –** Ne débranchez pas encore le cordon d'alimentation. Cette connexion à la terre est indispensable pour pouvoir ôter et installer en toute sécurité les cartes de circuits imprimés et les composants sans les endommager.

### **8. Choisissez un emplacement pour l'installation de l'adaptateur hôte.**

Suivez les instructions de la documentation fournie avec votre système.

Pour les systèmes dotés de plusieurs cartes système, vous devez également sélectionner et retirer une carte système ayant un emplacement PCI libre. Pour obtenir des instructions détaillées, reportez-vous à la documentation de votre système.

### **9. Passez le bracelet antistatique à votre poignet et reliez-le à la partie métallique du châssis du système.**

Le bracelet qui vous relie au châssis représente la connexion à la terre nécessaire pour pouvoir ôter et installer en toute sécurité les cartes de circuits imprimés et les composants sans les endommager.

**10. Sur les systèmes équipés d'un interrupteur d'alimentation permettant la mise en veille, débranchez le cordon d'alimentation.**

Ces interrupteurs portent le symbole  $\langle \cdot | \cdot \rangle$ .

### **11. Ouvrez le système.**

Pour obtenir des instructions détaillées, reportez-vous à la documentation de votre système.

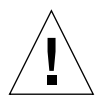

**Attention –** Si vous devez retirer une carte système pour l'installation, posez cette carte sur un tapis antistatique pour éviter de l'endommager.

# <span id="page-28-0"></span>1.4 Installation de l'adaptateur hôte

**1. Ôtez les deux caches anti-poussière des connecteurs du transcepteur optique (OT) 2x5 (FIGURE 1-3).**

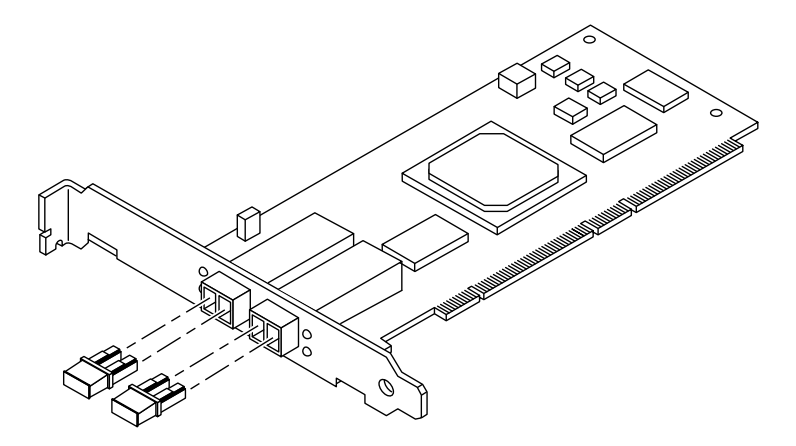

**FIGURE 1-3** adaptateur réseau Sun StorEdge 2G FC PCI à double accès Fibre Channel Caches anti-poussière

**2. Installez l'adaptateur hôte dans l'emplacement PCI que vous avez choisi.**

Le mode d'installation change d'un système à un autre. Pour obtenir des instructions détaillées, reportez-vous à la documentation de votre système.

**3. Remontez le système.**

Pour obtenir des instructions détaillées, reportez-vous à la documentation de votre système.

- **4. Ôtez le bracelet antistatique.**
- **5. Insérez le connecteur du câble à fibre optique dans le connecteur OT jusqu'à entendre un déclic (FIGURE 1-4).**

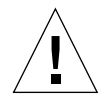

**Attention –** Les câbles en fibre optique sont dotés de connecteurs avec codes couleurs, qui peuvent exclusivement être branchés dans des connecteurs OT, comme le montre la FIGURE 1-4.

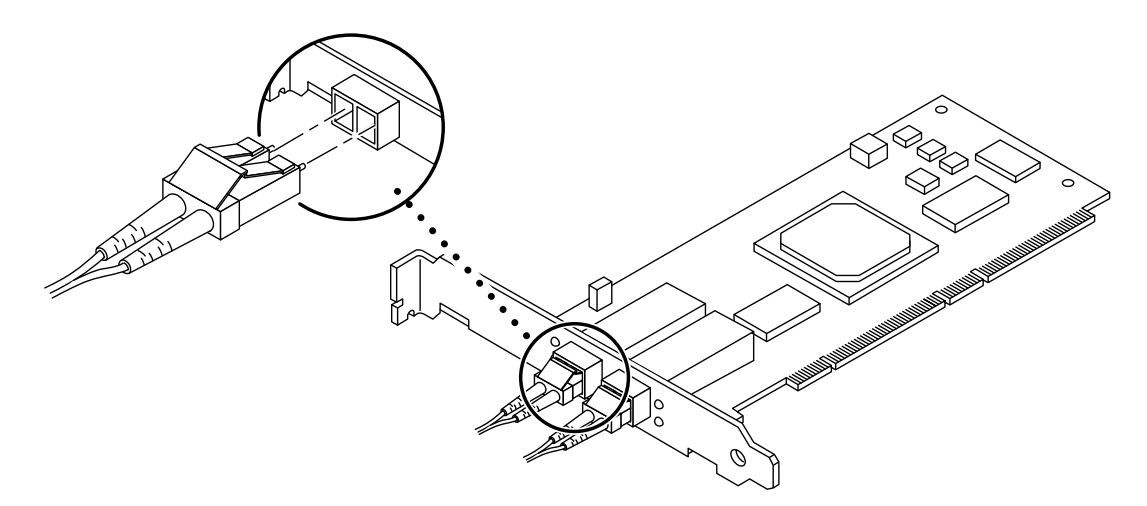

**FIGURE 1-4** Connexion d'un câble en fibre optique à un connecteur OT

**6. Connectez l'autre extrémité du câble en fibre optique à un périphérique, tel qu'une baie de disques, un commutateur ou un hub.**

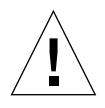

**Attention –** Dans les configurations à plusieurs initiateurs, quand un adaptateur réseau Sun StorEdge 2G FC PCI à double accès Fibre Channel est directement connecté à une baie Sun StorEdge A5*x*00, vous devez connecter chaque port de l'adaptateur à une boucle distincte sur A5*x*00.

Consultez la documentation qui accompagne la baie.

**7. Mettez vos périphériques sous tension puis allumez le système.**

**Remarque –** Quand vous mettez le système sous tension, les DEL sur l'adaptateur de bus hôte peuvent clignoter. L'utilisation de ces DEL est réservée au fabricant.

**Remarque –** Si votre système se réinitialise, interrompez le processus de réinitialisation en appuyant sur les touches Stop+A.

Le système doit afficher l'invite ok. Si une invite > est affichée, tapez n pour passer à l'invite ok.

#### **8. Vérifiez que le système reconnaît l'adaptateur hôte.**

Reportez-vous à la FIGURE 1-5, [EXEMPLE DE](#page-30-0) CODE 1-1, page 1-9 *et* [EXEMPLE](#page-31-0)  DE CODE [1-2, page](#page-31-0) 1-10. [EXEMPLE DE](#page-31-0) CODE 1-2, page 1-10 est la suite de l'[EXEMPLE](#page-30-0)  DE CODE [1-1, page](#page-30-0) 1-9.

<span id="page-30-0"></span>**EXEMPLE DE CODE 1-1** Reconnaissance de l'adaptateur hôte par le système - Partie 1

ok **show-devs** /counter-timer@f,1c00 /pci@f,2000 /pci@f,4000 /counter-timer@e,1c00 /fhc@e,f8800000 /pci@e,2000 /pci@e,4000 /counter-timer@b,3c00 /fhc@a,f8800000 /sbus@a,0 /counter-timer@3,3c00 /sbus@3,0 /fhc@2,f8800000 /disk-board@6,0 /SUNW,UltraSPARC-II@5,0 /SUNW,UltraSPARC-ii@4,0 /fhc@4,f8800000 /SUNW,UltraSPARC-II@1,0 /SUNW,UltraSPARC-11@0,0 /fhc@0,f8800000 /central@1f,0 /virtual-memory /memory@0,0 /aliases /options /openprom /chosen /packages /pci@f,4000/SUNW,isptwo@3 /pci@f,4000/SUNW,isptwo@3/st /pci@f,4000/SUNW,isptwo@3/sd /fhc@e,f8800000/sbus-speed@0,500000 /fhc@e,f8800000/eeprom@0,300000 /fhc@e,f8800000/flashprom@0,0 /fhc@e,f8800000/environment@0,400000 /fhc@e,f8800000/ac@0,1000000

**EXEMPLE DE CODE 1-1** Reconnaissance de l'adaptateur hôte par le système - Partie 1 *(suite)*

/pci@e,2000/pci@2 /pci@e,2000/pci@2/SUNW,qlc@1 /pci@e,2000/pci@2/SUNW,qlc@1,1 /pci@e,2000/pci@2/SUNW,qlc@1/fp@0,0 /pci@e,2000/pci@2/SUNW,qlc@1/fp@0,0/disk /pci@e,2000/pci@2/SUNW,qlc@1,1/fp@0,0 /pci@e,2000/pci@2/SUNW,qlc@1,1/fp@0,0/disk

<span id="page-31-0"></span>**EXEMPLE DE CODE 1-2** Reconnaissance de l'adaptateur hôte par le système - Méthode A, Partie 2

```
ok apply show-children /pci@e,2000/pci@2/SUNW,qlc@5
LiD HA --- Port WWN --- ----- ---- Disk description ----
_3d 3d 5080020000025a5a SUN ----- SENA ---------- 1.09PZX
_30 30 21000020370e6891 SEAGATE - ST19171FCSUN9.0G177E9823U86993
_33 33 21000020370e964f SEAGATE - ST19171FCSUN9.0G177E9823V06714
_36 36 21000020370e92c9 SEAGATE - ST19171FCSUN9.0G177E9823V11851
_2d 2d 5080020000025a59 SUN ----- SENA ---------- 1.09PZX
_23 23 21000020370e930d SEAGATE - ST19171FCSUN9.0G177E9823V12050
_26 26 21000020370e9b08 SEAGATE - ST19171FCSUN9.0G177E9823V15713
```
Dans l'[EXEMPLE DE](#page-31-0) CODE 1-2, page 1-10, /pci@e,0/pci@1/pc1@1/SUNW,qlc@5 est un port sur l'adaptateur réseau Sun StorEdge 2G FC PCI à double accès Fibre Channel et les disques sont dans une baie Sun StorEdge A5000 (SENA).

**Remarque –** La commande probe-scsi-all ne fonctionne pas de la même manière sur toutes les plates-formes et ne détecte pas toujours les périphériques à fibre optique. La commande probe-fcal-all n'existe que sur les systèmes Sun Enterprise™.

**9. Réinitialisez votre système en utilisant la commande** boot -r**.**

# <span id="page-32-0"></span>1.5 Test de l'installation

## <span id="page-32-1"></span>1.5.1 SunVTS

Reportez-vous aux documents SunVTS dans le TABLEAU 1-4.

| Application          | Titre                                | Référence |
|----------------------|--------------------------------------|-----------|
| Essais de diagnostic | SunVTS 4.5 User's Guide*             | 816-1575  |
|                      | SunVTS 4.5 Test Reference            | 816-1576  |
|                      | SunVTS 4.3 User's Guide <sup>†</sup> | 806-7705  |
|                      | SunVTS 4.3 Test Reference            | 806-7704  |

**TABLEAU 1-1** Documents Sun VTS

\* Utilisez SunVTS 4.5 avec l'environnement d'exploitation Solaris 8, mise à jour 6.

† Utilisez SunVTS 4.3 avec l'environnement d'exploitation Solaris 8, mise à jour 4.

SunVTS est un programme de diagnostic qui permet à votre système de vérifier la fonctionnalité, fiabilité et configuration de votre adaptateur hôte. Vous devrez installer les deux versions de SunVTS : la version 32 bits et la version 64 bits.

## <span id="page-32-2"></span>1.5.2 Procédure de test

**1. Pour appeler SunVTS localement sur un système exécutant CDE, tapez la commande suivante en tant que** root **:**

```
# cd /opt/SUNWvts/bin
# ./sunvts
```
- **2. Dans les menus de SunVTS :**
	- **a. Sélectionnez les périphériques** None **et sélectionnez** intervention**.**
	- **b. Sélectionnez le mode** Functional test**.**
	- **c. Sélectionnez** HostAdapters qlc*x* **où** *x* **est le numéro qlc du port** qlc **que vous voulez tester.**

**d. Pour exécuter le test de loopback externe, branchez une fiche de loopback dans le port qlc que vous voulez tester.**

Si vous n'avez pas de fiche de loopback externe, vous pouvez en fabriquer une en démontant un câble en fibre optique et en branchant ce câble dans l'émetteur et le récepteur du port qlc.

- **e. Cliquez droit sur le test qlc et sélectionnez** Test Parameter Options**.**
- **f. Activez l'option** External Loopback Test**.**

**Remarque –** Si vous n'utilisez pas une fiche de loopback, vous pouvez connecter le port qlc à des périphériques de stockage. Dans ce cas, vous testerez les deux qlc et l'intégralité de la boucle fiber channel.

### **g. Sélectionnez** Start **pour commencer le test.**

**Remarque –** Si vous sélectionnez uniquement le test du loopback externe, les tests de diagnostic des différentes version ne seront pas exécutés et le délai entre les tests sera réglé sur zéro. Il s'agit d'une bonne méthode pour tester votre boucle fiber channel si vous laisser le port qlc port relié à des périphériques de stockage.

# <span id="page-34-0"></span>Spécifications

# <span id="page-34-1"></span>A.1 Carte PCI

L'Adaptateur réseau Sun StorEdge 2G FC PCI à double accès Fibre Channel est une carte PCI Fibre Channel dotée de deux transcepteurs optiques. Cet adaptateur hôte est conforme à la spécification PCI Version 2.1.

# <span id="page-34-2"></span>A.2 Spécifications de l'interface Fibre Channel

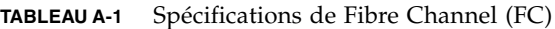

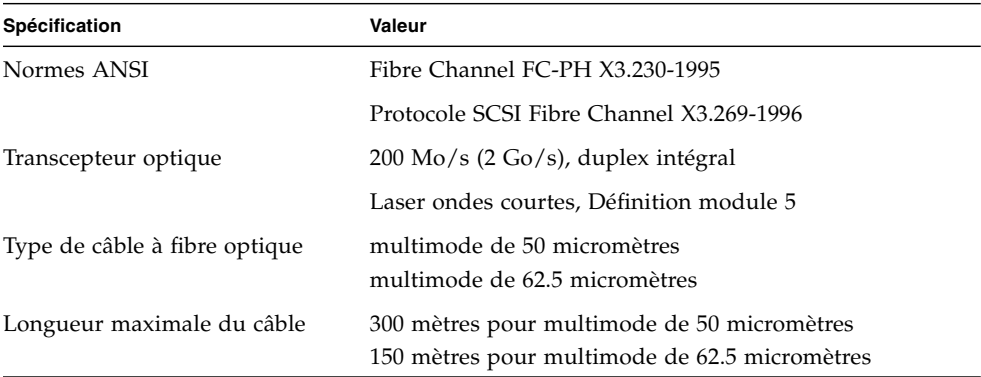

# <span id="page-35-0"></span>A.3 Spécifications des performances

Les spécifications suivantes doivent être vérifiées :

**TABLEAU A-2** Spécifications des performances

| <b>Fonction</b>                                      | Spécification                                                     |
|------------------------------------------------------|-------------------------------------------------------------------|
| Horloge PCI                                          | 133 MHz maximum                                                   |
| Vitesse de transfert en rafale sur PCI               | $528$ Mo/s                                                        |
| Vitesse de transfert des données<br>utiles sur FC-AL | $200$ Mo/s                                                        |
| Lignes de données/d'adresses PCI                     | $AD63-0$                                                          |
| Modes PCI                                            | Maître/esclave                                                    |
| Capacité pour ligne de signal PCI                    | $\leq$ 10 pF, sauf pour CLK entre 5 et 12 pF et IDSEL $\leq$ 8 pF |
| Interface FC                                         | 2 Gbit optique $(2.1250 \text{ bit/s})$                           |

# <span id="page-35-1"></span>A.4 Puissance requise

**TABLEAU A-3** Puissance requise

| Spécification      | Capacité         |
|--------------------|------------------|
| Tension et courant | 5V 5%, 3A        |
| Ondulation         | $100 \text{ mV}$ |

# <span id="page-36-0"></span>A.5 Dimensions physiques

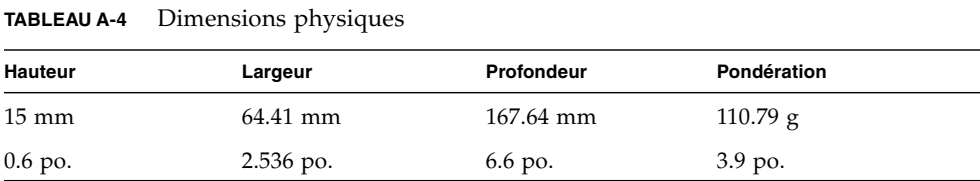

# <span id="page-36-1"></span>A.6 Déclaration de conformité

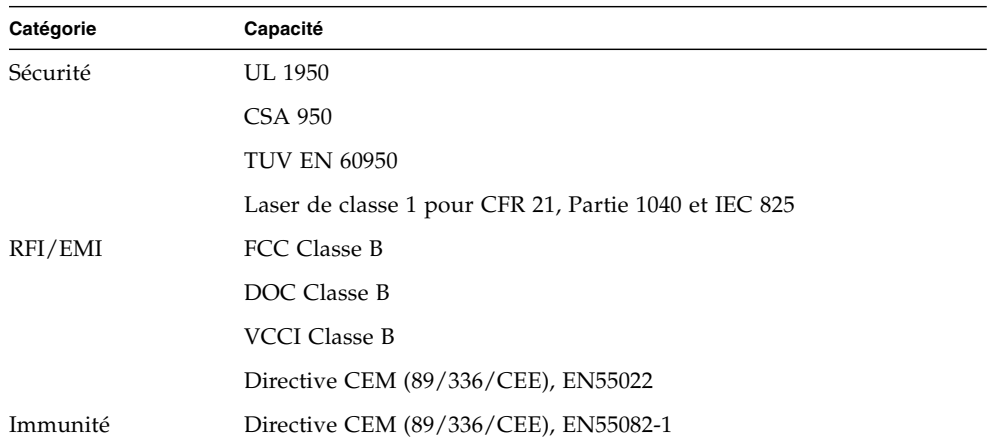

**TABLEAU A-5** Normes et directives auxquelles l'adaptateur hôte est conforme

# <span id="page-37-0"></span>A.7 Définitions des broches du connecteur latéral PCI : cartes 32 bits

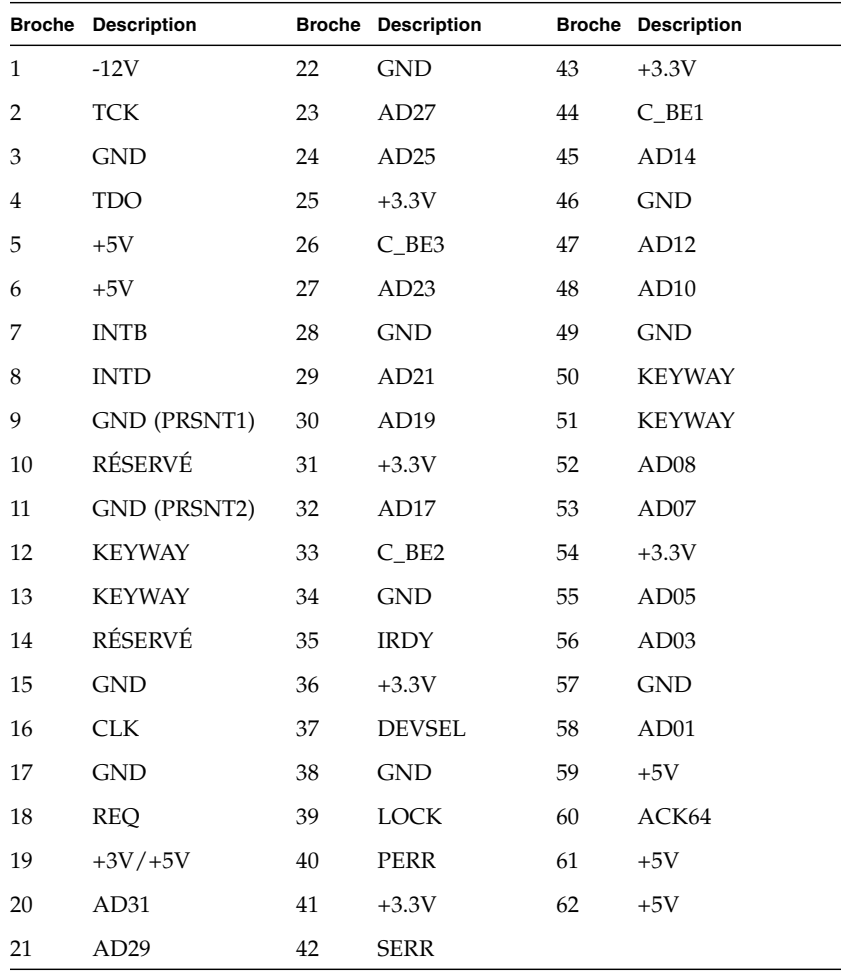

**TABLEAU A-6** Définition des broches du connecteur latéral PCI, cartes 32 bits (haut)

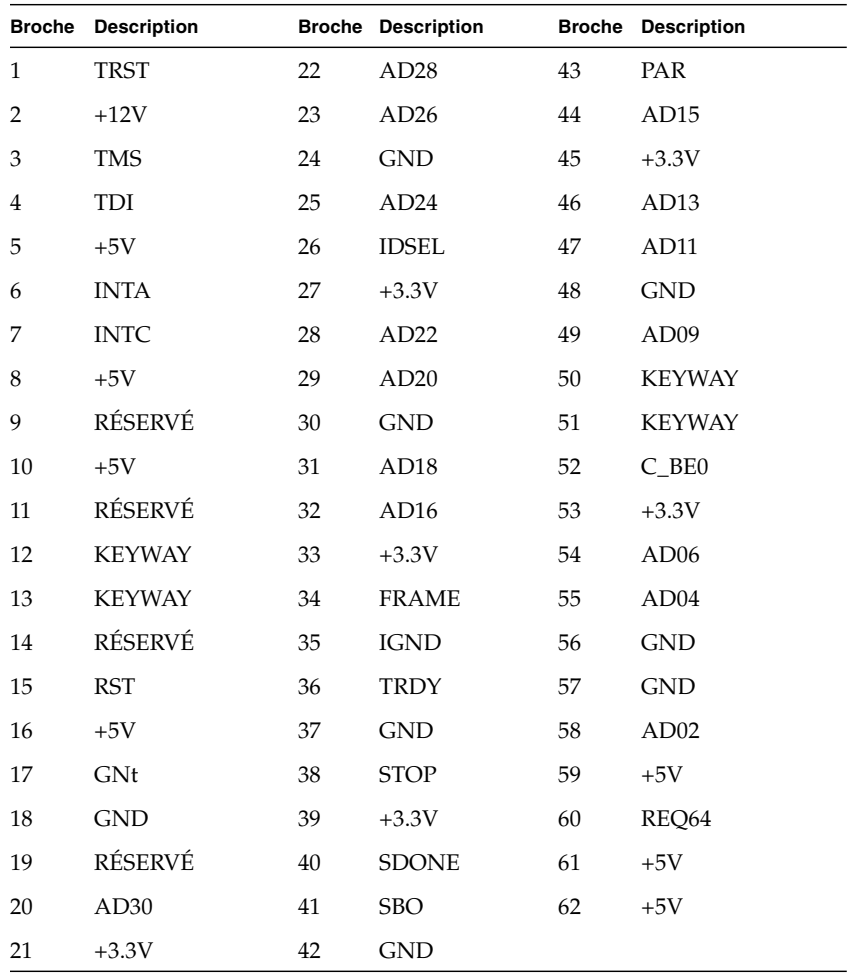

# <span id="page-39-0"></span>A.8 Définitions des broches du connecteur latéral PCI : cartes 64 bits

| <b>Broche</b>  | Côté B     | Côté A     | <b>Broche</b> | Côté B      | Côté A       |
|----------------|------------|------------|---------------|-------------|--------------|
| 1              | $-12V$     | TRST#      | 26            | $C/BE[3]$ # | <b>IDSEL</b> |
| $\overline{2}$ | <b>TCK</b> | $+12V$     | 27            | AD[23]      | $+3.3V$      |
| 3              | Terre      | <b>TMS</b> | 28            | Terre       | AD[22]       |
| $\overline{4}$ | <b>TDO</b> | TDI        | 29            | AD[21]      | AD[20]       |
| 5              | $+5V$      | $+5V$      | 30            | AD[19]      | Terre        |
| 6              | $+5V$      | INTA#      | 31            | $+3.3V$     | AD[18]       |
| 7              | INTB#      | INTC#      | 32            | AD[17]      | AD[16]       |
| 8              | INTD#      | $+5V$      | 33            | $C/BE[2]$ # | $+3.3V$      |
| 9              | PRSNT1#    | Réservé    | 34            | Terre       | FRAME#       |
| 10             | Réservé    | $+VE/S$    | 35            | IRDY#       | Terre        |
| 11             | PRSNT2#    | Réservé    | 36            | $+3.3V$     | TRDY#        |
| 12             | Keyway     | Keyway     | 37            | DEVSEL#     | Terre        |
| 13             | Keyway     | Keyway     | 38            | Terre       | STOP#        |
| 14             | Réservé    | 3.3Vaux    | 39            | LOCK#       | $+3.3V$      |
| 15             | Terre      | RST#       | 40            | PERR#       | <b>SDONE</b> |
| 16             | <b>CLK</b> | $+VE/S$    | 41            | $+3.3V$     | SBO#         |
| 17             | Terre      | GNT#       | 42            | SERR#       | Terre        |
| 18             | REQ#       | Terre      | 43            | $+3.3V$     | PAR          |
| 19             | $+VE/S$    | PME#       | 44            | $C/BE[1]$ # | AD[15]       |
| 20             | AD[31]     | AD[30]     | 45            | ad[14]      | $+3.3V$      |
| 21             | AD[29]     | $+3.3V$    | 46            | Terre       | AD[13]       |
| 22             | Terre      | AD[28]     | 47            | AD[12]      | AD[11]       |
| 23             | AD[27]     | AD[26]     | $\rm 48$      | AD[10]      | Terre        |
| 24             | AD[25]     | Terre      | 49            | M66EN       | AD[09]       |
| 25             | $+3.3V$    | AD[24]     | 50            | Keyway      | Keyway       |

**TABLEAU A-8** Brochage de la carte d'extension PCI—Carte universelle

| <b>Broche</b> | Côté B      | Côté A      | <b>Broche</b> | Côté B  | Côté A  |
|---------------|-------------|-------------|---------------|---------|---------|
| 51            | Keyway      | Keyway      | 76            | Terre   | AD[52]  |
| 52            | AD[08]      | $C/BE[0]$ # | 77            | AD[51]  | AD[50]  |
| 53            | AD[07]      | $+3.3V$     | 78            | AD[49]  | Terre   |
| 54            | $+3.3V$     | $AD[06]$ #  | 79            | $+VE/S$ | AD[48]  |
| 55            | AD[05]      | $AD[04]$ #  | 80            | AD[47]  | AD[46]  |
| 56            | AD[03]      | Terre       | 81            | AD[45]  | Terre   |
| 57            | Terre       | AD[02]      | 82            | Terre   | AD[44]  |
| 58            | AD[01]      | AD[00]      | 83            | AD[43]  | AD[42]  |
| 59            | $+VE/S$     | $+VE/S$     | 84            | AD[41]  | $+VE/S$ |
| 60            | ACK64#      | REQ64#      | 85            | Terre   | AD[40]  |
| 61            | $+5V$       | +5V         | 86            | AD[39]  | AD[38]  |
| 62            | $+5V$       | $+5V$       | 87            | AD[37]  | Terre   |
|               | Keyway      | Keyway      | 88            | $+VE/S$ | AD[36]  |
|               | Keyway      | Keyway      | 89            | AD[35]  | AD[34]  |
| 63            | Réservé     | Terre       | 90            | AD[33]  | Terre   |
| 64            | Terre       | $C/BE[7]$ # | 91            | Terre   | AD[32]  |
| 65            | $C/BE[6]$ # | $C/BE[5]$ # | 92            | Réservé | Réservé |
| 66            | $C/BE[4]$ # | $+VE/S$     | 93            | Réservé | Terre   |
| 67            | Terre       | PAR64       | 94            | Terre   | Réservé |
| 68            | AD[63]      | AD[62]      |               |         |         |
| 69            | AD[61]      | Terre       |               |         |         |
| 70            | $+VE/S$     | AD[60]      |               |         |         |
| 71            | AD[59]      | AD[58]      |               |         |         |
| 72            | AD[57]      | Terre       |               |         |         |
| 73            | Terre       | AD[56]      |               |         |         |
| 74            | AD[55]      | AD[54]      |               |         |         |
| 75            | AD[53]      | $+VE/S$     |               |         |         |

**TABLEAU A-9** Brochage de la carte d'extension PCI—Carte universelle

# <span id="page-42-0"></span>Initialisation à partir de l'adaptateur réseau

L'initialisation à partir de l'adaptateur réseau requiert des procédures spécifiques pour activer la détection des périphériques d'installation. Pour initialiser à partir de l'image du petit noyau sur l'adaptateur réseau, vous devez utiliser soit un serveur d'initialisation/d'installation soit un disque d'initialisation avec connexion directe. L'utilisation d'un serveur d'initialisation/d'installation est la méthode d'application de patchs d'installation réseau, tandis que l'utilisation d'un disque d'initialisation avec connexion directe est la méthode vidage et restauration. Quelle que soit la méthode utilisée, elle doit être effectuée par un administrateur système UNIX expérimenté.

Les deux méthodes sont décrites dans les sections suivantes :

- Section B.1, « [Application de patchs d'installation réseau](#page-43-0) », page B-2
- Section B.2, « [Méthode de Vidage et restauration](#page-49-0) », page B-8

La méthode Vidage et restauration est la plus difficile à mettre en œuvre et une mauvaise initialisation peut engendrer des complications. Cette méthode a toutefois l'avantage d'être disponible pour tout système existant, quelle que soit sa taille. En outre, elle fournit une image du disque une fois le processus terminé.

La méthode Application de patchs d'installation réseau requiert un serveur JumpStart et une connexion réseau. Elle convient surtout aux systèmes de grande taille. Elle est plus facile à mettre en œuvre et réduit les risques de perte de données.

**Remarque –** Ces procédures sont nécessaires si le pilote de la carte adaptateur réseau n'est pas intégré au SE Solaris sur le serveur d'initialisation sur le réseau. Contrôlez si le pilote est intégré au SE Solaris.

L'initialisation à partir de l'adaptateur réseau est obligatoire quand l'hôte est un système à l'échelle de l'entreprise ou un autre système sans disques qui lui sont directement connectés. Elle est facultative et préférable quand un hôte a un disque à connexion directe, mais vous pouvez préférer l'initialisation à partir de l'adaptateur parce que la connexion à 2 Gb est plus rapide.

# <span id="page-43-0"></span>B.1 Application de patchs d'installation réseau

Cette section décrit une méthode d'initialisation différente de celle décrite dans la Section B.2, « [Méthode de Vidage et restauration](#page-49-0) », page B-8. Cette section traite les sujets suivants :

- Section B.1.1, « [Présentation de la méthode d'installation réseau](#page-43-1) », page B-2
- Section B.1.2, « [Pour configurer le serveur d'initialisation/d'installation](#page-45-0) », [page](#page-45-0) B-4
- Section B.1.3, « [Pour modifier l'image d'initialisation](#page-46-0) », page B-5
- Section B.1.4, « [Pour configurer le client](#page-47-0) », page B-6

Les procédures décrites dans cette section permettent d'installer le SE Solaris à partir d'un serveur d'initialisation/d'installation vers l'hôte sur lequel réside l'adaptateur hôte. Tout autre hôte du même sous-réseau peut être un serveur d'initialisation/d'installation.

**Remarque –** Que vous utilisiez un serveur d'initialisation ou un serveur d'installation, la procédure est la même.<sup>1</sup> C'est pourquoi, dans ce chapitre, nous utilisons « serveur d'initialisation/d'installation » pour désigner les deux types de serveur.

## <span id="page-43-1"></span>B.1.1 Présentation de la méthode d'installation réseau

L'installation d'un client à partir d'un serveur d'initialisation/d'installation requiert deux images de l'environnement d'exploitation Solaris :

- une miniracine d'initialisation (appelée ici *image d'initialisation*)
- une *image d'installation* distincte, copiée sur le disque d'initialisation.

Cette procédure suppose que vous savez installer un logiciel Solaris sur un réseau comme décrit dans les manuels d'installation de Solaris. Pour de plus amples informations, consultez les pages de manuel relatives aux commandes utilisées dans cette procédure, à l'aide de la commande man.

<sup>1.</sup> La différence entre ces deux types de serveurs est expliquée dans la documentation d'administration du système Solaris.

**Remarque –** Avant de configurer le serveur d'initialisation/d'installation, copiez le contenu du CD-ROM d'installation de Solaris sur un disque directement connecté au serveur d'initialisation/d'installation ou insérez et montez le CD d'installation de Solaris à partir d'un périphérique de CD-ROM connecté.

L'initialisation doit être activée à l'aide d'un serveur d'initialisation/d'installation pour que les deux images détectent l'adaptateur hôte. Au début de la procédure, l'administrateur système télécharge le pilote ainsi que les patchs requis vers un répertoire exporté sur le serveur d'initialisation/d'installation.

Les étapes du processus sont décrites ci-dessous. Commencez par lire la Section B.1.2, « [Pour configurer le serveur d'initialisation/d'installation](#page-45-0) », page B-4.

- 1. L'*image d'initialisation* est copiée du CD-ROM Solaris ou d'un autre emplacement sur un disque connecté à un serveur d'initialisation/d'installation.
- 2. Le package du pilote est ajouté à l'image d'initialisation.

Le package du pilote est ajouté à l'image d'initialisation pour permette au serveur d'initialisation/d'installation d'envoyer et de recevoir des données via l'adaptateur hôte sur le client d'initialisation.

- 3. Le client s'initialise à partir du serveur d'initialisation/d'installation, le programme interactif suninstall(1M) démarre et l'administrateur système fournit les informations de configuration requises aux invites.
- 4. Quand l'administrateur système à entré toutes les informations de configuration nécessaires au programme d'installation, l'installation du SE Solaris commence.
- 5. L'image d'installation est copiée sur le client.
- 6. Avant de procéder à la réinitialisation, lorsque le client est toujours en cours d'initialisation à partir de l'image d'initialisation, le pilote et les patchs requis sont copiés à partir du serveur d'initialisation/d'installation puis installés dans l'*image d'installation*.

L'installation du package du pilote et des patchs dans l'image d'installation permettra à l'hôte de détecter l'adaptateur hôte après la réinitialisation.

**Remarque –** Vous ne pouvez pas utiliser Jump Start tant que vous n'aurez pas modifié l'image d'installation.

7. L'hôte s'initialise à partir du disque d'initialisation via l'adaptateur réseau.

## <span id="page-45-0"></span>B.1.2 Pour configurer le serveur d'initialisation/d'installation

**1. Prenez le rôle d'utilisateur root sur l'hôte qui constituera le serveur d'initialisation/d'installation.**

```
% su
Mot de passe :
#
```
**2. Saisissez la commande** setup\_install\_server**(1M) à partir du répertoire** Tools **à l'emplacement où se trouve le logiciel Solaris.**

La commande setup install server copie l'image d'initialisation dans un répertoire sur le serveur d'initialisation/d'installation. (dans cet exemple, le répertoire d'initialisation est /boot\_dir **/<***rép\_SE\_d'origine***>/**Boot). L'exemple indique la commande exécutée à partir du répertoire Tools sur un CD-ROM d'installation Solaris 8 monté.

```
# cd /cdrom/cdrom0/s0/Solaris_8/Tools
# ./setup_install_server -t /<rép_SE_d'origine>/Boot /<nouv_rép_copie_SE>
```
- **3. Téléchargez les packages du pilote et le fichier** README **associé à partir du centre de téléchargement de Sun, et placez-les dans le répertoire** /<*public\_export*> **sur le serveur d'initialisation/d'installation.**
	- **a. Accédez à l'URL du centre de téléchargement de Sun spécifiée dans les instructions de téléchargement du pilote de l'adaptateur réseau fournies dans les notes relatives au produit.**
	- **b. Téléchargez le fichier** README**.**
	- **c. Supprimez tout package éventuel déjà installé pour cet adaptateur réseau, en suivant les instructions du fichier** README**.**
	- **d. Téléchargez les packages comme décrit dans les notes de version.**
	- **e. À l'aide des commandes** uncompress**(1M) et** tar**(1M), décompressez et ouvrez les packages indiqués dans le fichier** tar**, selon les instructions du fichier**  README**.**

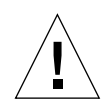

**Attention –** N'installez pas les packages à l'aide de la ligne de commande pkgadd(1M) fournie dans le fichier README. Reportez-vous à la [Section](#page-46-0) B.1.3, « Pour [modifier l'image d'initialisation](#page-46-0) », page B-5 pour installer les versions réadressables des packages.

- **4. Téléchargez le(s) patch(s) requis et le(s) fichier(s)** README **associé(s) à partir de la page** <sunsolve.sun.com>**, puis placez-les dans le répertoire** /<*public\_export*> **sur le serveur d'initialisation/d'installation.**
	- **a. Vous trouverez une liste complète des patchs requis dans les notes de version.**
	- **b. Accédez à l'URL indiquée dans les instructions de téléchargement du(des) patch(s) requis pour le pilote de l'adaptateur réseau fournies dans les notes de version.**
	- **c. Téléchargez le fichier** README**.**
	- **d. Supprimez tout patch précédemment installé spécifié dans le fichier** README**.**
	- **e. Téléchargez le(s) patch(s) comme décrit(s) dans les notes de version.**
	- **f. À l'aide des commandes** uncompress**(1M) et** tar**(1M), décompressez et ouvrez le(s) patch(s) indiqué(s) dans le fichier** tar**, comme décrit dans le fichier**  README**.**

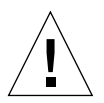

**Attention –** N'installez pas les patchs à l'aide de la ligne de commande patchadd(1M) indiquée dans le fichier README. Reportez-vous à la [Section](#page-46-0) B.1.3, « [Pour modifier l'image d'initialisation](#page-46-0) », page B-5 pour installer les versions réadressables des packages.

## <span id="page-46-0"></span>B.1.3 Pour modifier l'image d'initialisation

### **1. Installez les packages du pilote dans l'image d'initialisation.**

Dans l'exemple suivant, tous les packages téléchargés sont installés dans le répertoire /<*public\_export*>.

**Remarque –** L'ordre d'installation des différents packages est indiqué dans le fichier install\_order. Il est indispensable de suivre cet ordre pour que le pilote fonctionne.

```
# cd /<public_export>
# pkgadd -R /<nouv_rep_copie_SE>/Boot -d .
```
### **2. Installez les patchs nécessaires dans l'image d'initialisation.**

Dans l'exemple suivant, tous les patchs téléchargés sont installés dans le répertoire /<*public\_export*>. Exécutez la commande patchadd pour chaque patch à ajouter.

```
# cd /<public_export>
# patchadd -C /<nouv_rép_copie_SE>/Boot -M /<public_export> <ID_patch>
```
- **3. Vérifiez que le nom d'hôte, son adresse IP et son adresse Ethernet ont été ajoutés au service de noms (fichiers** /etc**, NIS ou NIS+).**
- **4. Exécutez la commande** add\_install\_client**(1M) pour ajouter l'hôte et l'adaptateur hôte en tant que client d'initialisation/d'installation.**

Dans l'exemple, la commande add\_install\_client est suivie du nom de l'hôte, puis du nom de sa plate-forme.

# **add\_install\_client <***nom\_hôte***> <***nom\_plate-forme***>**

**Remarque –** Pour déterminer le nom de la plate-forme, exécutez la commande uname avec l'option -m sur l'hôte sur lequel réside l'adaptateur hôte.

**5. Déconnectez-vous du serveur d'initialisation/d'installation.**

## <span id="page-47-0"></span>B.1.4 Pour configurer le client

**1. Placez l'hôte client (avec l'adaptateur hôte) sur l'invite** ok **au niveau d'exécution 0.**

Reportez-vous à la documentation d'administration du système Solaris pour connaître les commandes utilisables en fonction de la configuration. Dans l'exemple suivant, la commande utilisée est shutdown(1M).

```
# shutdown
...
ok
```
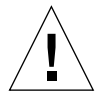

**Attention –** Ne redémarrez pas le serveur d'initialisation/d'installation.

**2. Initialisez l'hôte à partir du réseau.**

ok **boot net**

Le programme d'installation interactif de Solaris est exécuté à partir du serveur d'initialisation/d'installation.

**3. Répondez à l'invite en fonction de votre configuration, selon les instructions du guide d'installation de Solaris.** 

Définissez le nouveau disque d'initialisation en tant qu'emplacement de destination pour l'environnement d'exploitation installé.

**4. Au moment de choisir entre une réinitialisation automatique ou manuelle, cliquez sur « Manual Reboot », répondez aux questions, puis lancez l'installation.**

Cette question, qui vous invite à choisir entre une réinitialisation automatique et une réinitialisation manuelle, est la dernière question posée avant le démarrage de l'installation. Si vous utilisez le programme suninstall, choisissez boot manual.

**5. Montez le répertoire** /<*public\_export*> **contenant les packages du pilote et les patchs nécessaires sur le point de montage du répertoire** /mnt**.**

Entrez la commande mount suivie du nom d'hôte du serveur d'initialisation/d'installation, de deux-points (:), puis de la variable /<*public\_export*> et enfin de /mnt. Dans l'exemple suivant, serveur\_install\_init est le nom du serveur d'initialisation/d'installation.

# **mount serveur\_install\_init:**/<*public\_export*> **/a/mnt**

**6. Installez les packages du pilote dans l'image d'installation.**

Dans l'exemple suivant, tous les packages téléchargés sont installés dans le répertoire /<*export\_public*>. À l'invite, installez les packages dans l'ordre suivant : SUNWsan, SUNWcfpl, SUNWcfplx.

# **cd /a/mnt** # **pkgadd -R /a -d .**

#### **7. Installez les patchs nécessaires dans l'image d'initialisation.**

Dans l'exemple suivant, tous les patchs téléchargés sont installés dans le répertoire /<*public\_export*>.

**Remarque –** Les patchs doivent être installés dans l'ordre croissant de leur numéro.

# **cd /a/mnt** # **patchadd -R /a <***patch\_ID***>**

**8. Placez le système sur l'invite** ok**, au niveau d'exécution 0.**

# **halt**

**9. Réinitialisez l'hôte à partir de l'environnement d'exécution qui vient d'être installé.**

ok **boot -r** 

# <span id="page-49-0"></span>B.2 Méthode de Vidage et restauration

Cette section décrit une méthode d'initialisation différente de celle décrite dans la Section B.1, « [Application de patchs d'installation réseau](#page-43-0) », page B-2. Cette section traite les sujets suivants :

- Section B.2.1, « [Présentation de la méthode de Vidage et restauration](#page-50-0) », page B-9
- Section B.2.2, « Partitionnement du nouveau disque d'initialisation à l'instar du [disque d'initialisation temporaire](#page-50-1) », page B-9
- Section B.2.3, « Pour créer un système de fichiers sur le nouveau disque [d'initialisation](#page-60-0) », page B-19
- Section B.2.4, « [Pour créer les nouveaux fichiers d'initialisation](#page-60-1) », page B-19

## <span id="page-50-0"></span>B.2.1 Présentation de la méthode de Vidage et restauration

Pour procéder à l'initialisation à l'aide d'un disque d'initialisation temporaire, connectez un disque d'initialisation directement à l'hôte, même si ce n'est que temporaire. Les composants suivants doivent être installés sur le disque initialisation :

- Environnement d'exploitation Solaris.
- Packages du pilote d'adaptateur réseau et patchs nécessaires.

Reportez-vous aux notes de versions pour savoir comment télécharger et installer des packages du pilote et des patchs nécessaires.

**Remarque –** Une fois le disque d'initialisation activé, vous pouvez retirer le précédent si vous n'en avez plus besoin.

**Remarque –** Dans les exemples de cette section, le disque 0 est le disque d'initialisation à connexion directe, tandis que le disque 2 est le nouveau disque d'initialisation connecté via l'adaptateur hôte.

## <span id="page-50-1"></span>B.2.2 Partitionnement du nouveau disque d'initialisation à l'instar du disque d'initialisation temporaire

Plusieurs sous-procédures sont requises pour compléter la première phase d'activation de l'initialisation à partir d'un disque d'initialisation temporairement connecté. Ces sous-procédures sont décrites aux points :

- Section B.2.2.1, « [Pour préparer le partitionnement du nouveau disque](#page-51-0) », [page](#page-51-0) B-10
- Section B.2.2.2, « [Pour enregistrer la configuration des partitions](#page-51-1) », page B-10
- Section B.2.2.3, « [Pour passer au nouveau disque d'initialisation](#page-54-0) », page B-13
- Section B.2.2.4, « Pour définir des tranches sur le nouveau disque [d'initialisation](#page-55-0) », page B-14
- Section B.2.2.5, « [Pour étiqueter le nouveau disque d'initialisation](#page-59-0) », page B-18

## <span id="page-51-0"></span>B.2.2.1 Pour préparer le partitionnement du nouveau disque

**1. Prenez le rôle d'utilisateur root sur l'hôte doté de l'adaptateur hôte.**

```
% su
Mot de passe :
#
```
**2. Si le pilote et les patchs nécessaires ne sont pas encore installés, téléchargez-les à partir du centre de téléchargement de Sun et installez-les sur l'hôte, selon les instructions du fichier** README **qui accompagne le** pilote**.**

Pour télécharger le pilote, suivez les instructions contenues dans les notes de version.

**3. Procédez à la réinitialisation à l'aide de la commande** reboot**(1M) avec l'option** -r**.**

# **reboot -- -r**

**4. Connectez-vous à l'hôte en tant qu'utilisateur root.**

## <span id="page-51-1"></span>B.2.2.2 Pour enregistrer la configuration des partitions

Une fois reconnecté à l'hôte, vous pouvez enregistrer la configuration des partitions (ou tranches) sur le disque d'initialisation du système.

### **1. Saisissez la commande** format**(1M).**

Si nécessaire, reportez-vous à la page de manuel format et aux instructions pour l'ajout d'un disque en utilisant la commande format fournies dans la documentation d'administration de Solaris.

**Remarque –** Dans ces exemples, le disque 0 est le disque temporaire (c0t0d0) et le disque 2 (c7t16d0), le nouveau disque d'initialisation.

# **format** Searching for disks...done AVAILABLE DISK SELECTIONS: 0. c0t1d0 <SUN18G cyl 7506 alt 2 hd 19 sec 248> /pci@8,600000/SUNW,qlc@4/fp@0,0/ssd@w2100002037e43542,0 1. c0t2d0 <SUN36G cyl 24620 alt 2 hd 27 sec 107> /pci@8,600000/SUNW,qlc@4/fp@0,0/ssd@w21000020374205a1,0 2. c7t16d0 <SUN36G cyl 24620 alt 2 hd 27 sec 107> /pci@8,600000/SUNW,qlc@1/fp@0,0/ssd@w500000e01002b7c1,0 3. c7t17d0 <SUN36G cyl 24620 alt 2 hd 27 sec 107> /pci@8,600000/SUNW,qlc@1/fp@0,0/ssd@w500000e0100357c1,0 4. c7t18d0 <SUN36G cyl 24620 alt 2 hd 27 sec 107> /pci@8,600000/SUNW,qlc@1/fp@0,0/ssd@w500000e010032331,0 5. c7t19d0 <drive not available: formatting> /pci@8,600000/SUNW,qlc@1/fp@0,0/ssd@w500000e010032661,0 6. c0t2d0 <SUN36G cyl 24620 alt 2 hd 27 sec 107> /pci@8,600000/SUNW,qlc@1/fp@0,0/ssd@w500000e0100369e1,0 Specify disk (enter its number):

<span id="page-52-0"></span>**2. Notez le chemin d'accès au périphérique pour le nouveau disque d'initialisation.**

Par exemple, pour le disque 2, qui est le nouveau disque d'initialisation, le chemin de périphérique indiqué est /pci@8,600000/SUNW,qlc@1/fp@0,0. Cette information est nécessaire pour réaliser l['étape](#page-64-0) 4 de la Section [B.2.4.4, «](#page-64-1) Pour [définir le nouveau disque d'initialisation comme périphérique d'initialisation](#page-64-1) », [page](#page-64-1) B-23.

**Remarque –** Le numéro qlc dépend du type d'hôte et de l'emplacement utilisés.

**3. Indiquez le disque sur lequel le système d'exploitation est installé sur le disque d'initialisation temporaire.**

Dans l'exemple suivant, le disque spécifié est le 2.

```
Specify disk (enter its number): 2
```
**4. Saisissez la commande** partition **pour afficher** PARTITION MENU**.**

```
format> partition
PARTITION MENU:
        0 - change '0' partition
        1 - change '1' partition
        2 - change '2' partition
        3 - change '3' partition
        4 - change '4' partition
        5 - change '5' partition
 6 - change '6' partition
7 - change '7' partition
        select - select a predefined table
        modify - modify a predefined partition table
        name - name the current table
        print - display the current table
        label - write partition map and label to the disk
        !<cmd> - execute <cmd>, then return
        quit
partition>
```
**5. Entrez la commande** print **pour afficher la table de partition pour le disque spécifié.**

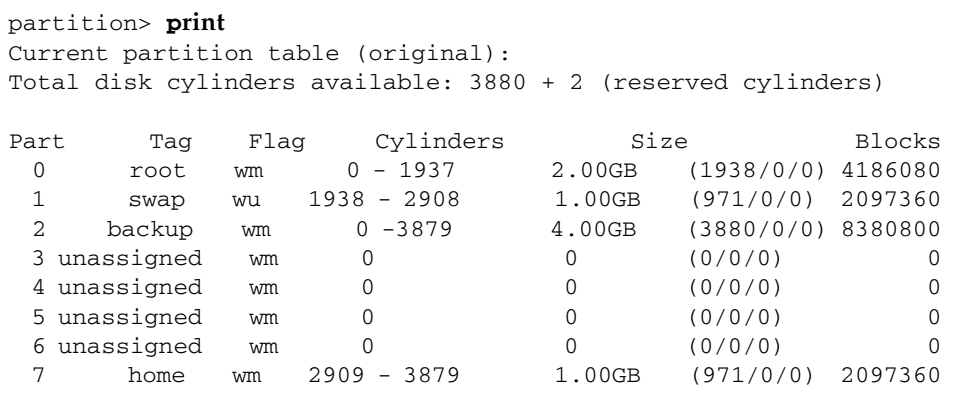

Comme indiqué dans cet exemple, le disque d'initialisation temporaire comporte trois tranches : 0 (root), 1 (swap), et 7 (home) respectivement de 2,00 Go, 1,00 Go et 1,00 Go.

**6. Enregistrez la configuration (tailles et numéros) assignée aux tranches sur le disque d'initialisation temporaire puis entrez** quit**.**

```
partition> quit
FORMAT MENU:
       disk - select a disk
       type - select (define) a disk type
       partition - select (define) a partition table
      current - describe the current disk
format - format and analyze the disk
 repair - repair a defective sector
 label - write label to the disk
 analyze - surface analysis
defect - defect list management
 backup - search for backup labels
 verify - read and display labels
save - save new disk/partition definitions
 inquiry - show vendor, product and revision
       volname - set 8-character volume name
       !<cmd> - execute <cmd>, then return
       quit
format>
```
Comme indiqué dans l'exemple ci-dessus, la commande quit affiche FORMAT MENU.

## <span id="page-54-0"></span>B.2.2.3 Pour passer au nouveau disque d'initialisation

Une fois la configuration des partitions enregistrée, passez au nouveau disque d'initialisation.

**1. À l'invite** format>**, saisissez** disk **pour faire du nouveau disque d'initialisation le disque actif.**

### **2. Après la commande** disk**, entrez le numéro du disque à formater.**

Par exemple, pour spécifier le disque 2 (disk 2) : Le MENU FORMAT s'affiche.

```
format> disk 2
selecting c7t16d0
[disk formatted]
FORMAT MENU:
       disk - select a disk
       type - select (define) a disk type
       partition - select (define) a partition table
      current - describe the current disk
format - format and analyze the disk
 repair - repair a defective sector
 label - write label to the disk
       analyze - surface analysis
defect - defect list management
 backup - search for backup labels
       verify - read and display labels
save - save new disk/partition definitions
 inquiry - show vendor, product and revision
       volname - set 8-character volume name
       !<cmd> - execute <cmd>, then return
       quit
format>
```
### **3. Notez le nom de périphérique du disque.**

Dans l'exemple ci-dessus, le nom de périphérique du disque est c7t16d0.

## <span id="page-55-0"></span>B.2.2.4 Pour définir des tranches sur le nouveau disque d'initialisation

Une fois sur le nouveau disque d'initialisation, spécifiez une tranche pour chaque tranche du disque d'initialisation temporaire. Dans les exemples suivants, la tranche root 0 spécifiée sur le nouveau disque d'initialisation correspond à la tranche 0 du disque d'initialisation temporaire.

**1. Saisissez la commande** partition **pour afficher le menu** PARTITION MENU**.**

```
format> p
PARTITION MENU:
        0 - change '0' partition
        1 - change '1' partition
        2 - change '2' partition
        3 - change '3' partition
        4 - change '4' partition
        5 - change '5' partition
        6 - change '6' partition
        7 - change '7' partition
        select - select a predefined table
        modify - modify a predefined partition table
        name - name the current table
        print - display the current table
        label - write partition map and label to the disk
        !<cmd> - execute <cmd>, then return
        quit
partition>
```
#### **2. Saisissez le numéro de la tranche à définir.**

Dans l'exemple suivant, la tranche 0 est spécifiée. Comme vous pouvez l'observer, la table de partition du nouveau disque d'initialisation s'affiche.

```
partition> 0
Current partition table (original):
Total disk cylinders available: 24620 + 2 (reserved cylinders)
Part Tag Flag Cylinders Size Blocks
  0 root wm 0 - 90 128.37MB (91/0/0) 262899
  1 swap wu 91 - 181 128.37MB (91/0/0) 262899
  2 backup wu 0 - 24619 33.92GB (24620/0/0) 71127180
 3 unassigned wm 0 0 0 (0/0/0) 0 0
  4 unassigned wm 0 0 (0/0/0) 0
  5 unassigned wm 0 0 (0/0/0) 0
  6 usr wm 182 - 24619 33.67GB (24438/0/0) 70601382
  7 unassigned wm 0 0 (0/0/0) 0
Enter partition id tag[root]:
```
#### **3. Entrez la balise d'identification de la partition.**

L'exemple suivant montre un point d'interrogation (?) saisi à l'invite. La liste des balises valides d'identification de partition s'affiche. L'exemple montre ensuite la balise d'identification de la partition par défaut en appuyant sur la touche Entrée.

```
Enter partition id tag[root]: ?
Expecting one of the following: (abbreviations ok):
      unassigned boot contract root swap
       usr backup stand var
Enter partition id tag[root]: 
Enter partition permission flags[wm]:
```
#### **4. Saisissez les indicateurs de permission de la partition.**

L'exemple suivant indique que la touche Entrée valide les balises de permission par défaut wm.

```
Enter partition permission flags[wm]:
Enter new starting cyl[0]:
```
#### **5. Entrez le nouveau cylindre de démarrage.**

L'exemple suivant indique que le nouveau cylindre de démarrage par défaut 0 est validé en appuyant sur la touche Entrée.

```
Enter new starting cyl[0]: 
Enter partition size[262899b, 91c, 128.37mb, 0.13gb]:
```
#### **6. Saisissez la taille de la partition.**

Dans l'exemple suivant, la taille de la partition saisie est de 2,00 Go.

```
Enter partition size[262899b, 91c, 128.37mb, 0.13gb]: 2.000k)
partition>
```
#### <span id="page-58-0"></span>**7. Saisissez la commande** print **pour afficher la table de partition mise à jour.**

Dans l'exemple suivant, la balise root, l'indicateur de permission wm et la taille de partition de 2,00 Go sont assignés à la tranche 0.

```
partition> print
Current partition table (unnamed):
Total disk cylinders available: 24620 + 2 (reserved cylinders)
Part Tag Flag Cylinders Size Blocks
 0 root wm  0 - 1451 2.00GB (1452/0/0)
4194828
  1 swap wu 91 - 181 128.37MB (91/0/0) 262899
  2 backup wu 0 - 24619 33.92GB (24620/0/0) 
71127180
 3 \text{ unassigned } \text{wm } 0 0 (0/0/0) 0
 4 unassigned wm 0 0 (0/0/0) 0
```
- **8. Répétez la procédure de l'[étape](#page-56-0) 2 à l'[étape](#page-58-0) 7 jusqu'à ce que toutes les tranches soient définies comme dans le disque d'initialisation temporaire.**
- **9. Saisissez la commande** quit **pour revenir à** FORMAT MENU**.**

```
partition> quit
FORMAT MENU:
        disk - select a disk
        type - select (define) a disk type
        partition - select (define) a partition table
       current - describe the current disk
        format - format and analyze the disk
        repair - repair a defective sector
       label - write label to the disk
        analyze - surface analysis
       defect - defect list management
        backup - search for backup labels
        verify - read and display labels
       save - save new disk/partition definitions
        inquiry - show vendor, product and revision
        volname - set 8-character volume name
        !<cmd> - execute <cmd>, then return
        quit
format>
```
## <span id="page-59-0"></span>B.2.2.5 Pour étiqueter le nouveau disque d'initialisation

Une fois les tranches spécifiées sur le nouveau disque d'initialisation, étiquetez celui-ci avec la nouvelle table de partition.

**1. Entrez la commande label.**

format> **label**

**2. Entrez y (oui) pour continuer.**

Ready to label disk, continue? **y**

**3. Une fois l'étiquetage terminé, saisissez q[uit] pour quitter le programme** format**.**

format> **q** #

## <span id="page-60-0"></span>B.2.3 Pour créer un système de fichiers sur le nouveau disque d'initialisation

### ● **Créez un système de fichiers pour chaque tranche sur le disque en utilisant la commande** newfs**(1M).**

Saisissez la commande newfs suivie du nom de périphérique de la tranche. Dans cet exemple, pour la tranche 0 du disque c7t16d0, le nom de périphérique est /dev/rdsk/c7t16d0s0.

```
# newfs /dev/rdsk/c7t16d0s0
newfs: construct a new file system /dev/rdsk/c7t16d0s0: (y/n)? y
/dev/rdsk/c7t16d0s0: 4194828 sectors in 1452 cylinders of 27 tracks, 107
sectors
         2048.3MB in 46 cyl groups (32 c/g, 45.14MB/g, 7488 i/g)
super-block backups (for fsck -F ufs -o b=#) at:
 32, 92592, 185152, 277712, 370272, 462832, 555392, 647952, 740512, 833072,
 925632, 1018192, 1110752, 1203312, 1295872, 1388432, 1480992, 1573552,
 1666112, 1758672, 1851232, 1943792, 2036352, 2128912, 2221472, 2314032,
 2406592, 2499152, 2591712, 2684272, 2776832, 2869392, 2958368, 3050928,
 3143488, 3236048, 3328608, 3421168, 3513728, 3606288, 3698848, 3791408,
  3883968, 3976528, 4069088, 4161648,
```
Pour de plus amples informations, consultez la section relative à la création de systèmes de fichiers dans la documentation d'administration du système Solaris.

Recommencez cette étape pour créer un système de fichiers sur le nouveau disque d'initialisation pour chaque tranche du disque d'initialisation temporaire. Lorsque vous avez terminé, passez à la Section B.2.4.3, « [Pour copier le contenu des](#page-63-0)  [systèmes de fichiers non-root vers le nouveau disque d'initialisation](#page-63-0) », page B-22.

## <span id="page-60-1"></span>B.2.4 Pour créer les nouveaux fichiers d'initialisation

Cette section décrit plusieurs sous-procédures, notamment :

- Section B.2.4.1, « Pour copier le contenu du système de fichiers root et du bloc [d'initialisation sur le nouveau disque d'initialisation](#page-61-0) », page B-20
- Section B.2.4.2, « [Pour mettre à jour le fichier](#page-62-0) vfstab », page B-21
- Section B.2.4.3, « Pour copier le contenu des systèmes de fichiers non-root vers le [nouveau disque d'initialisation](#page-63-0) », page B-22
- Section B.2.4.4, « Pour définir le nouveau disque d'initialisation comme [périphérique d'initialisation](#page-64-1) », page B-23

## <span id="page-61-0"></span>B.2.4.1 Pour copier le contenu du système de fichiers root et du bloc d'initialisation sur le nouveau disque d'initialisation

### **1. Installez le bloc d'initialisation sur le système de fichiers root (/) du nouveau disque.**

Dans l'exemple suivant, le bloc d'initialisation est installé à l'aide de la commande installboot(1M). Le bloc d'initialisation se trouve dans le répertoire /usr/platform/*nom\_plate-forme*/lib/fs/ufs/bootblk. Dans l'exemple, le nom de la plate-forme est spécifié à l'aide de la commande uname et de l'option -i saisies entre guillemets simples ouvrants sur la ligne de commande.

```
# /usr/sbin/installboot /usr/platform/'uname -i'/lib/fs/ufs/bootblk \
/dev/rdsk/c7t16d0s0
```
Pour de plus amples informations, consultez les instructions d'installation d'un bloc d'initialisation dans la documentation d'administration du système Solaris.

**2. Montez le système de fichiers root de la tranche 0 du nouveau disque d'initialisation sur le point de montage** /mnt**.**

# **mount** /dev/dsk/c7t16d0s0 **/mnt**

**3. À l'aide des commandes** ufsdump**(1M) et** ufsrestore**(1M), copiez le contenu du système de fichiers root du disque d'initialisation temporaire vers la tranche root du nouveau disque d'initialisation (sur le point de montage** /mnt**).**

```
# ufsdump 0f - /dev/rdsk/c0t0d0s0 | ( cd /mnt; ufsrestore rf -)
   DUMP: Writing 32 Kilobyte records
  DUMP: Date of this level 0 dump: Tue 19 Feb 2002 02:44:35 PM PST
   DUMP: Date of last level 0 dump: the epoch
   DUMP: Dumping /dev/rdsk/c7t16d0s0 (hba2-81:/) to standard 
output.
   DUMP: Mapping (Pass I) [regular files]
   DUMP: Mapping (Pass II) [directories]
   DUMP: Estimated 1818082 blocks (887.74MB).
   DUMP: Dumping (Pass III) [directories]
   DUMP: Dumping (Pass IV) [regular files]
Warning: ./lost+found: File exists
   DUMP: 88.77% done, finished in 00:01:00
   DUMP: 1818046 blocks (887.72MB) on 1 volume at 1363 KB/sec
   DUMP: DUMP IS DONE
#
```
**4. Démontez le système de fichiers root sur la tranche 0 à partir du point de montage**  /mnt**.**

# **umount /mnt**

## <span id="page-62-0"></span>B.2.4.2 Pour mettre à jour le fichier vfstab

Une fois le bloc d'initialisation et les fichiers root copiés, mettez à jour le fichier vfstab.

**1. Montez le système de fichiers root de la tranche 0 du nouveau disque d'initialisation sur le point de montage** /mnt**.**

# **mount /dev/dsk/**c7t16d0 **/mnt**

**2. Passez au répertoire** /mnt/etc **et ouvrez le fichier** vfstab**(4) pour édition.** L'exemple suivant indique les systèmes de fichiers définis.

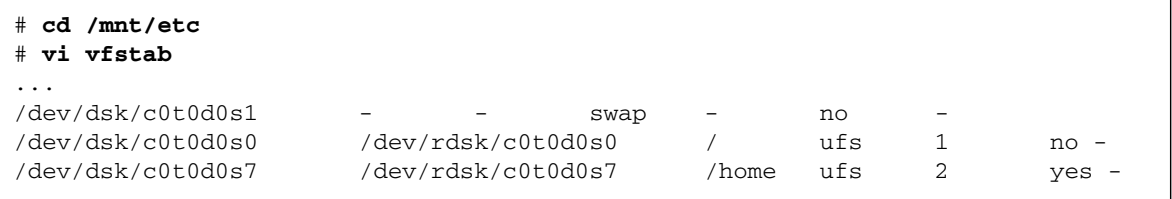

**3. Remplacez le nom du disque d'initialisation temporaire par le nom du nouveau disque d'initialisation, enregistrez et quittez le fichier.**

Dans l'exemple suivant, le nom de disque c0t0 est remplacé par c3t8 dans les entrées de la table de montage pour les tranches 0, 1et 7.

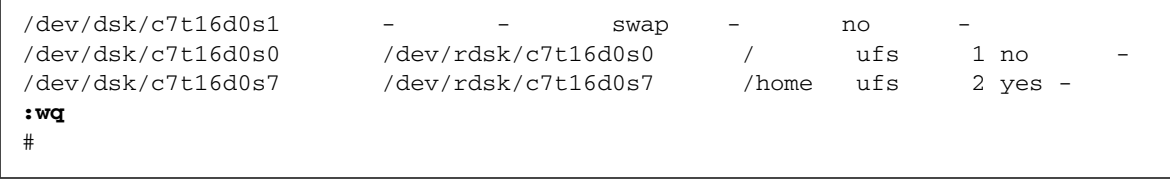

## <span id="page-63-1"></span><span id="page-63-0"></span>B.2.4.3 Pour copier le contenu des systèmes de fichiers non-root vers le nouveau disque d'initialisation

**1. Montez le système de fichiers sur le point de montage** /mnt**.**

Dans l'exemple suivant, le système de fichiers /home est copié de la tranche 7 vers le nouveau disque d'initialisation.

# **mount /dev/dsk/**c7t16d0 **/mnt**

**2. À l'aide des commandes** ufsdump**(1M) et** ufsrestore**(1M), copiez le contenu du système de fichiers du disque d'initialisation temporaire vers le nouveau disque d'initialisation.**

```
# ufsdump 0f - /dev/rdsk/c0t0d0s0 | ( cd /mnt; ufsrestore rf -)
   DUMP: Writing 32 Kilobyte records
  DUMP: Date of this level 0 dump: Tue 19 Feb 2002 02:44:35 PM PST
   DUMP: Date of last level 0 dump: the epoch
   DUMP: Dumping /dev/rdsk/c7t16d0s0 (hba2-81:/) to standard 
output.
   DUMP: Mapping (Pass I) [regular files]
   DUMP: Mapping (Pass II) [directories]
   DUMP: Estimated 1818082 blocks (887.74MB).
   DUMP: Dumping (Pass III) [directories]
   DUMP: Dumping (Pass IV) [regular files]
Warning: ./lost+found: File exists
   DUMP: 88.77% done, finished in 00:01:00
   DUMP: 1818046 blocks (887.72MB) on 1 volume at 1363 KB/sec
   DUMP: DUMP IS DONE
#
```
<span id="page-63-2"></span>**3. Démontez le système de fichiers du point de montage** /mnt**.**

# **umount /mnt**

**4. Répétez la procédure, de l'[étape](#page-63-1) 1 à l'[étape](#page-63-2) 3, jusqu'à ce que le contenu de tous les systèmes de fichiers soit copié sur le nouveau disque d'initialisation. Lorsque vous avez terminé, passez à la Section B.2.4.2, « [Pour mettre à jour le](#page-62-0)  fichier [vfstab](#page-62-0) », page B-21.**

## <span id="page-64-1"></span>B.2.4.4 Pour définir le nouveau disque d'initialisation comme périphérique d'initialisation

### **1. Placez l'hôte client et l'adaptateur hôte sur l'invite** ok **au niveau d'exécution 0.**

Reportez-vous à la documentation d'administration du système Solaris relative à l'arrêt d'un hôte pour connaître les commandes disponibles en fonction de la configuration. Dans l'exemple suivant, la commande utilisée est shutdown(1M).

```
# shutdown
...
ok
```
**2. À l'aide de la commande** nvalias**, créez un alias court pour le nom de périphérique du disque.**

Le chemin /pci@8,600000/SUNW,qlc@1/fp@0,0/disk@10,0 utilisé dans l'exemple suivant est identique au chemin de périphérique pour le disque 2 dans laSection B.2.2.2, « [Pour enregistrer la configuration des partitions](#page-51-1) », page B-10.

ok **nvalias** disk2 /pci@8,600000/SUNW,qlc@1/fp@0,0/disk@10,0

**3. Enregistrez le nouvel alias à l'aide de la commande** nvstore**, puis saisissez la commande** reset all**.**

```
ok nvstore
ok reset-all
```
<span id="page-64-0"></span>**4. Définissez le nouveau disque d'initialisation en tant que paramètre** boot-device **par défaut.**

Utilisez les données de la section [étape](#page-52-0) 2, [page](#page-52-0) 11.

**a. Saisissez la commande** setenv **suivie du paramètre** boot-device **puis du nom du nouveau disque.**

ok **setenv boot-device** disk2

**b. Saisissez la commande** reset**.**

ok **reset**

**5. Entrez la commande** boot **avec l'option** -r **afin que l'environnement d'exploitation Solaris puisse reconnaître l'adaptateur.**

ok **boot -r**